# 云硬盘

产品介绍

文档版本 01 发布日期 2023-11-01

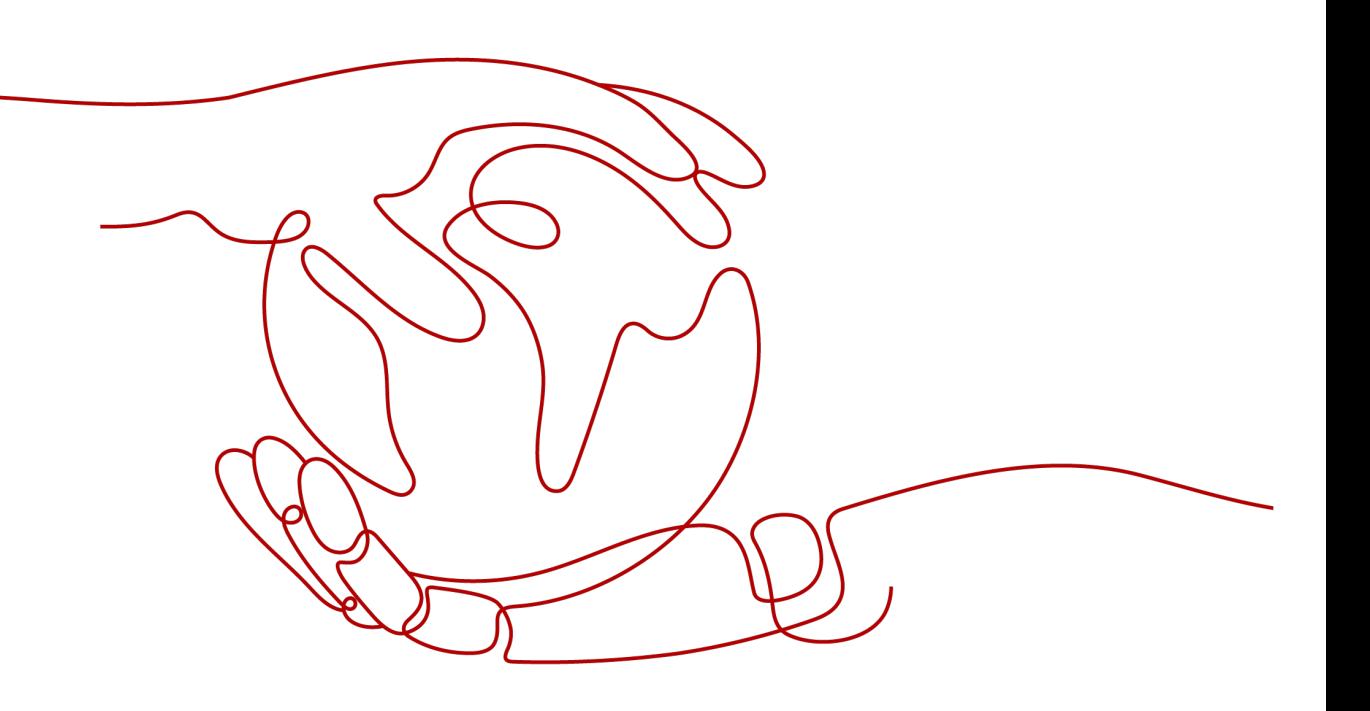

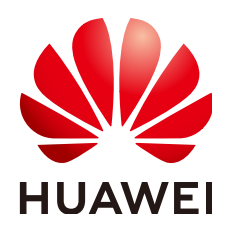

#### 版权所有 **©** 华为技术有限公司 **2024**。 保留一切权利。

非经本公司书面许可,任何单位和个人不得擅自摘抄、复制本文档内容的部分或全部,并不得以任何形式传 播。

#### 商标声明

**、<br>HUAWE和其他华为商标均为华为技术有限公司的商标。** 本文档提及的其他所有商标或注册商标,由各自的所有人拥有。

#### 注意

您购买的产品、服务或特性等应受华为公司商业合同和条款的约束,本文档中描述的全部或部分产品、服务或 特性可能不在您的购买或使用范围之内。除非合同另有约定,华为公司对本文档内容不做任何明示或暗示的声 明或保证。

由于产品版本升级或其他原因,本文档内容会不定期进行更新。除非另有约定,本文档仅作为使用指导,本文 档中的所有陈述、信息和建议不构成任何明示或暗示的担保。

安全声明

# 漏洞处理流程

华为公司对产品漏洞管理的规定以"漏洞处理流程"为准,该流程的详细内容请参见如下网址: <https://www.huawei.com/cn/psirt/vul-response-process> 如企业客户须获取漏洞信息,请参见如下网址: <https://securitybulletin.huawei.com/enterprise/cn/security-advisory>

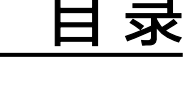

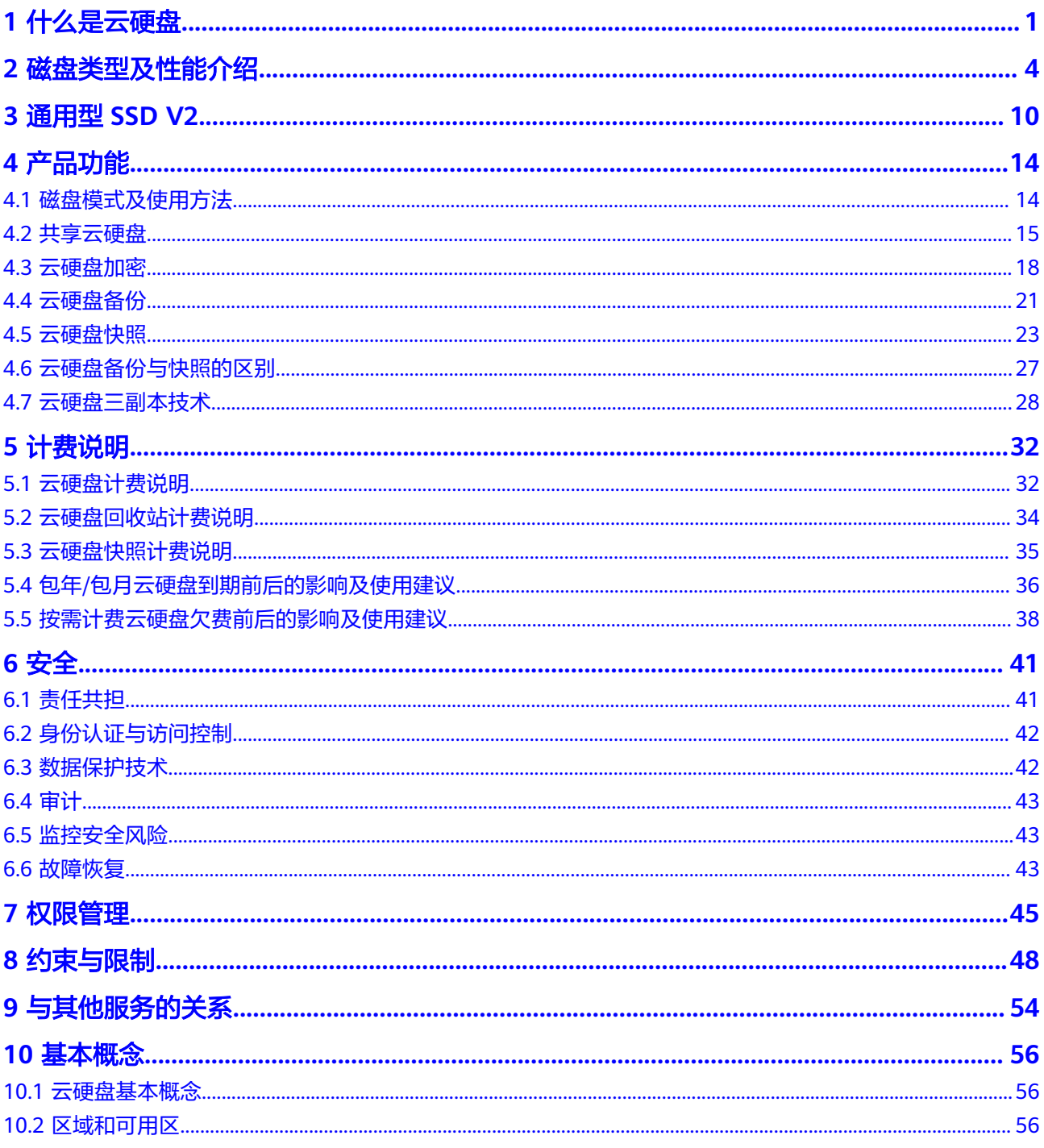

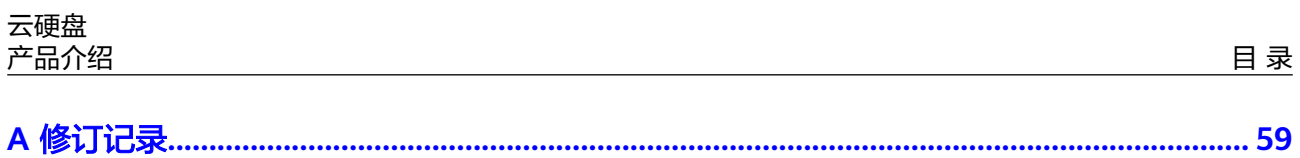

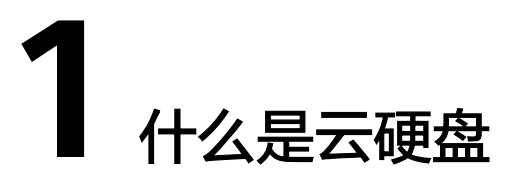

# <span id="page-5-0"></span>云硬盘简介

云硬盘(Elastic Volume Service, EVS)可以为云服务器提供高可靠、高性能、规格丰 富并且可弹性扩展的块存储服务,可满足不同场景的业务需求,适用于分布式文件系 统、开发测试、数据仓库以及高性能计算等场景。云服务器包括ECS和BMS。

云硬盘类似PC中的硬盘,需要挂载至云服务器使用,无法单独使用。您可以对已挂载 的云硬盘执行初始化、创建文件系统等操作,并且把数据持久化地存储在云硬盘上。

云硬盘简称为磁盘,本文档中也会用磁盘来表示云硬盘。

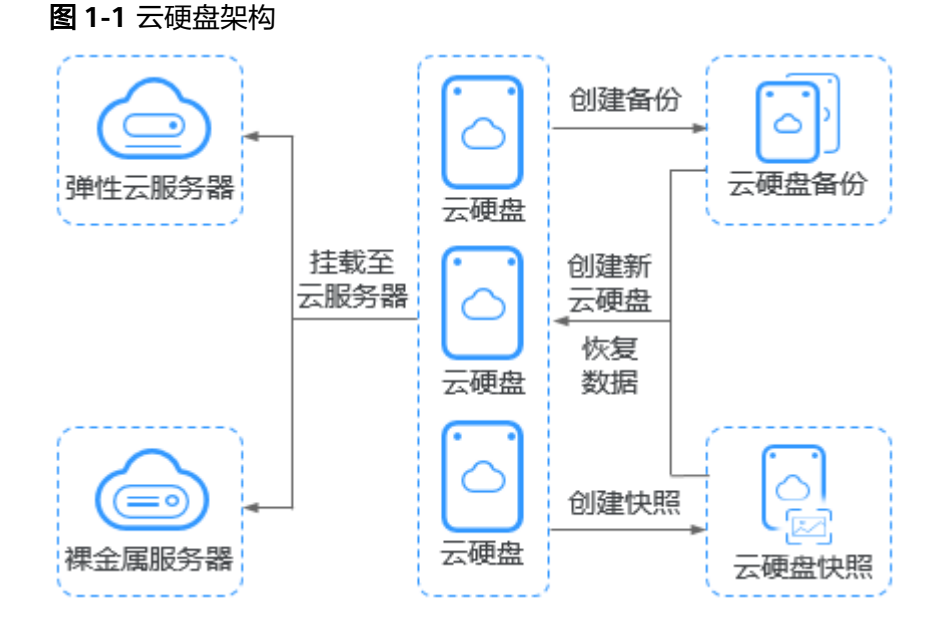

# 产品优势

云硬盘为云服务器提供规格丰富、安全可靠、可弹性扩展的硬盘资源,产品优势如<mark>[表](#page-6-0)</mark> **[1-1](#page-6-0)**所示。

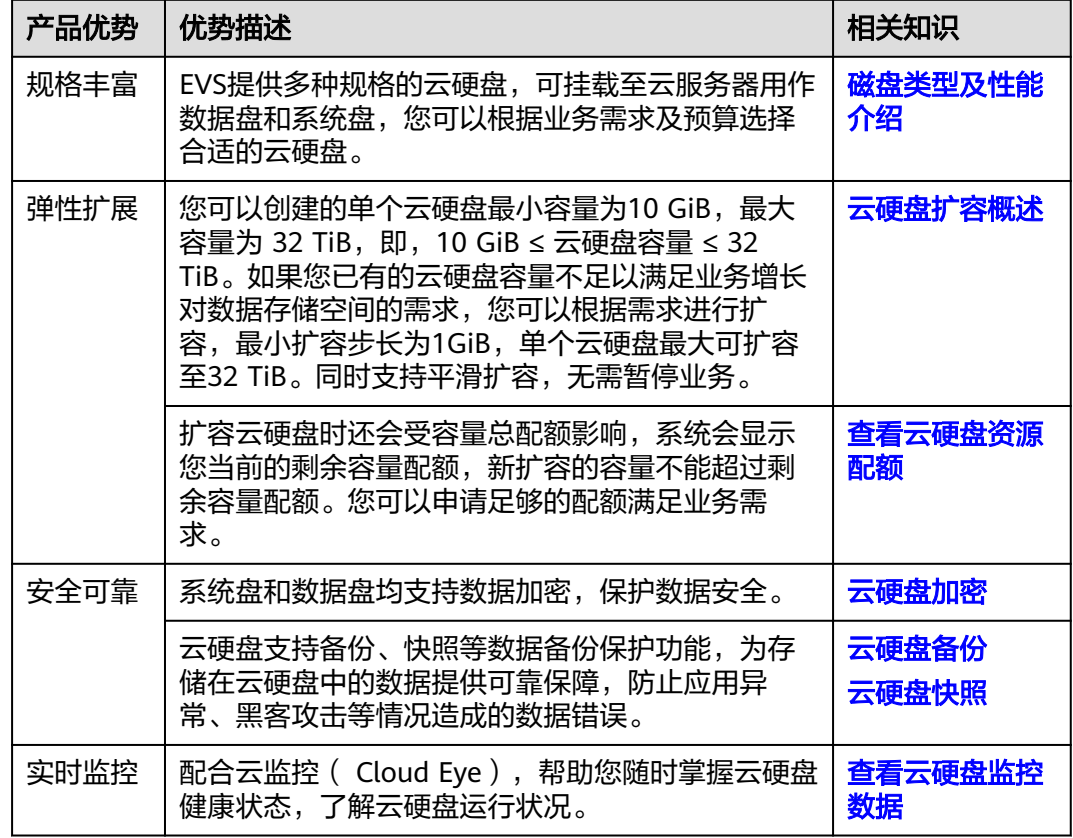

#### <span id="page-6-0"></span>表 **1-1** 云硬盘产品优势

# 云硬盘、弹性文件服务、对象存储服务的区别

目前可供您选择的有三种数据存储服务,分别是云硬盘、弹性文件服务(Scalable File Service, SFS)以及对象存储服务(Object Storage Service, OBS),这三种数据存储 的主要区别如下:

表 **1-2** SFS、OBS、EVS 服务对比

| 对比维度        | 弹性文件服务                                                                                | 对象存储服务                                                              | 云硬盘                                                                               |
|-------------|---------------------------------------------------------------------------------------|---------------------------------------------------------------------|-----------------------------------------------------------------------------------|
| 概念          | 提供按需扩展的高性<br>能文件存储,可为云<br>上多个云服务器提供<br>共享访问。弹性文件<br>服务就类似<br>Windows或Linux中<br>的远程目录。 | 提供海量、安全、高<br>可靠、低成本的数据<br>存储能力,可供用户<br>存储任意类型和大小<br>的数据。            | 可以为云服务器提供高<br>可靠、高性能、规格丰<br>富并且可弹性扩展的块<br>存储服务,可满足不同<br>场景的业务需求。云硬<br>盘就类似PC中的硬盘。 |
| 存储数据<br>的逻辑 | 存放的是文件,会以<br>文件和文件夹的层次<br>结构来整理和呈现数<br>据。                                             | 存放的是对象,可以<br>直接存放文件,文件<br>会自动产生对应的系<br>统元数据,用户也可<br>以自定义文件的元数<br>据。 | 存放的是二进制数据,<br>无法直接存放文件,如<br>果需要存放文件,需要<br>先格式化文件系统后使<br>用。                        |

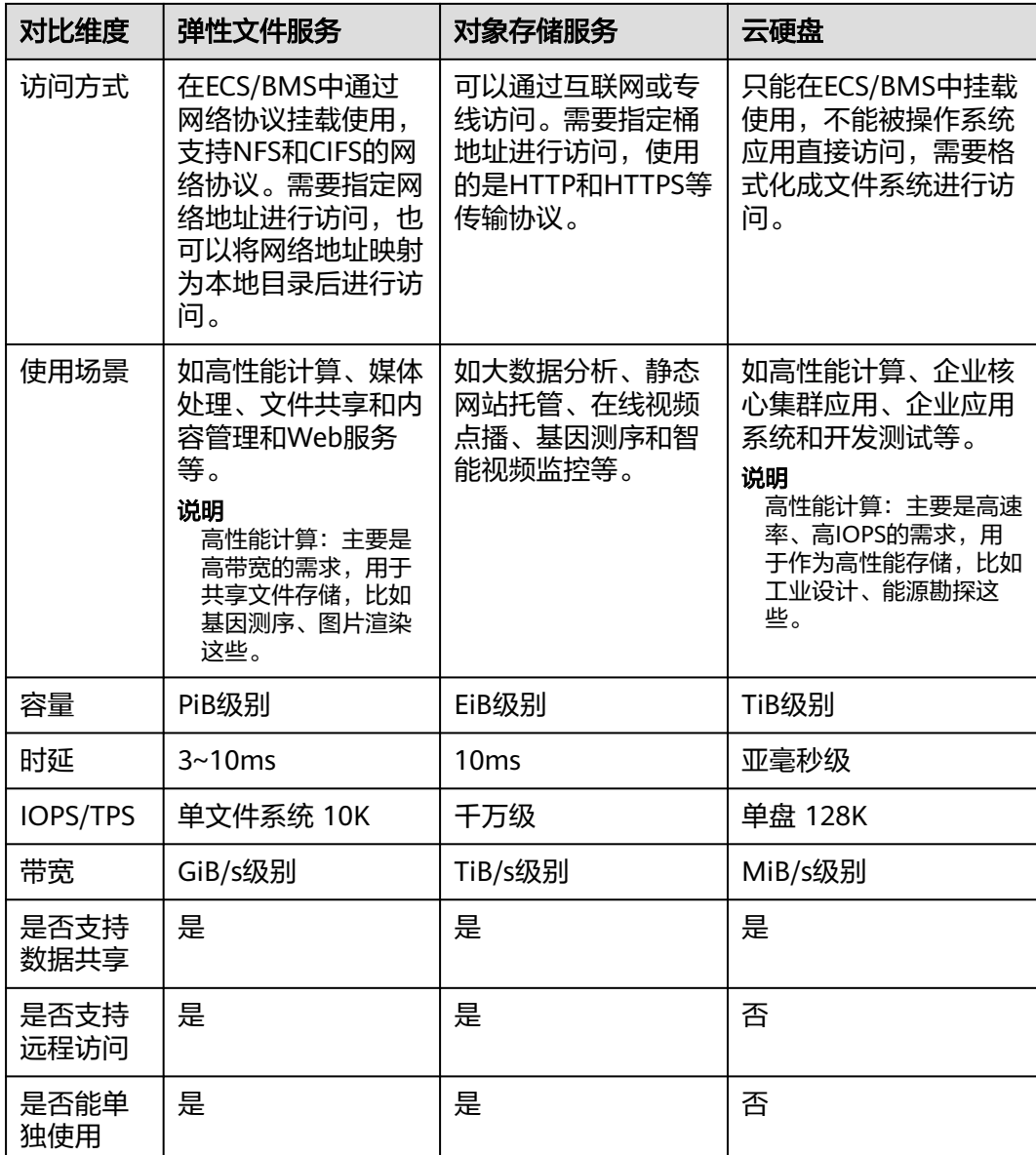

# 访问方式

公有云提供了Web化的服务管理平台,即管理控制台和基于HTTPS请求的API (Application programming interface)管理方式。

● API方式

如果用户需要将公有云平台上的云硬盘集成到第三方系统,用于二次开发,请使 用API方式访问云硬盘,具体操作请参见[云硬盘](https://support.huaweicloud.com/intl/zh-cn/api-evs/evs_04_0001.html)**API**参考。

● 控制台方式 其他相关操作,请使用管理控制台方式访问云硬盘。如果用户已注册公有云,可 直接登录管理控制台,从主页选择"云硬盘"。如果未注册,请参见[注册公有](https://support.huaweicloud.com/intl/zh-cn/qs-evs/evs_01_0095.html) [云](https://support.huaweicloud.com/intl/zh-cn/qs-evs/evs_01_0095.html)。

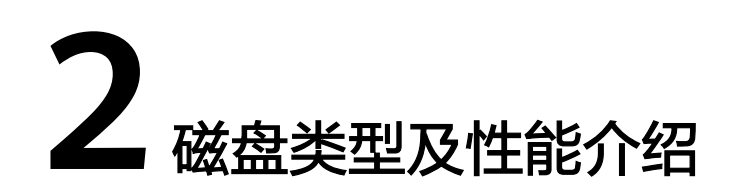

<span id="page-8-0"></span>根据性能,磁盘可分为极速型SSD、通用型SSD V2、超高IO、通用型SSD、高IO、普 通IO,具体介绍如下。不同类型云硬盘的性能和价格有所不同,您可根据应用程序要 求选择您所需的云硬盘。

极速型SSD云硬盘采用了结合全新低时延拥塞控制算法的RDMA(Remote Direct Memory Access)技术,单盘最大吞吐量达1000 MiB/s并具有极低单路时延性能。

# 云硬盘性能

云硬盘性能的主要指标包括:

- IOPS:云硬盘每秒进行读写的操作次数。
- 吞吐量:云硬盘每秒成功传送的数据量,即读取和写入的数据量。
- IO读写时延:云硬盘连续两次进行读写操作所需要的最小时间间隔。

#### 表 **2-1** 云硬盘性能数据表

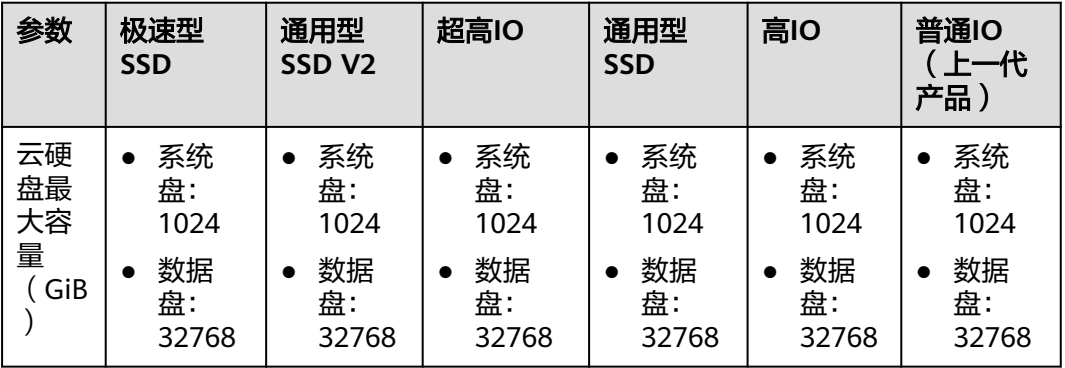

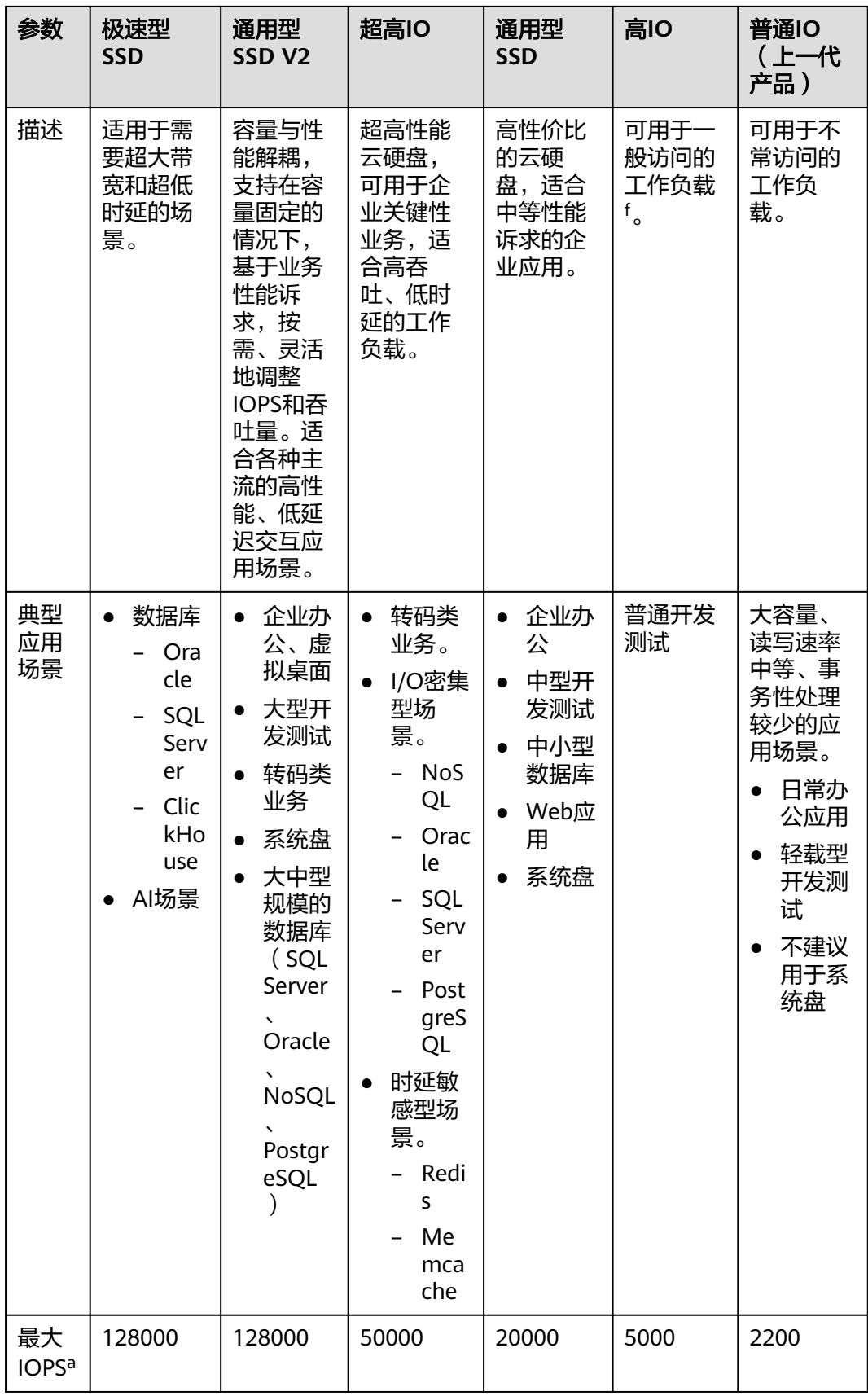

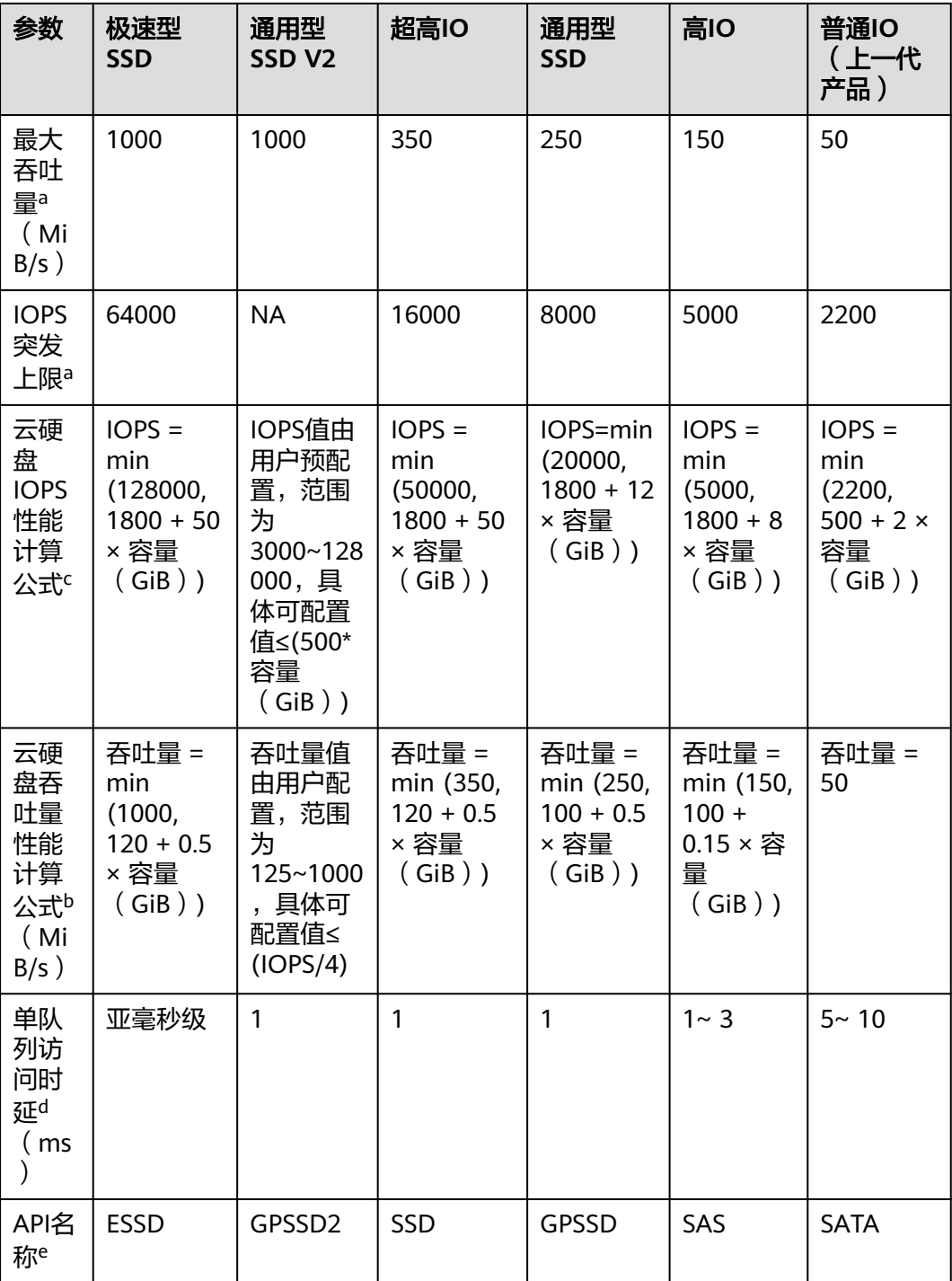

#### 说明

a:最大IOPS、最大吞吐量、IOPS突发上限三个参数的值均为读写总和。比如最大IOPS=IOPS读 +IOPS写。

b:以单块超高IO云硬盘吞吐量性能计算公式为例说明:起步120 MiB/s,每GiB增加0.5 MiB/s,上限为350 MiB/s。

c:以单块超高IO云硬盘IOPS性能计算公式为例说明:起步1800,每GiB增加50,上限为 50000。

d:单队列指队列深度为1,即并发度为1。单队列访问时延是所有IO请求串行处理时IO的时延, 表格中数据是4KiB数据块能达到的时延。

e:API名称代表云硬盘API接口中"volume\_type"参数的取值,不代表底层存储设备的硬件类 型。

f:高IO(专属分布式存储高IO除外)云硬盘由普通硬盘(HDD)提供支持,适合一般工作负载 的应用场景,提供的性能中,基准吞吐量为每TiB 40MiB/s, 最大吞吐量为每块云硬盘 150MiB/s;对于负载较高的应用,建议使用更高规格的云硬盘,它们由固态硬盘(SSD)提供 支持。

云硬盘的性能与数据块大小密切相关:

- 同一数据块大小,当最大IOPS或最大吞吐量中有一项指标达到最大值时,此时云 硬盘性能达到最大,另一项指标无法再继续上升。
- 不同数据块大小,云硬盘性能达到最大的指标可能不同。
	- 对于小数据块,例如4 KiB和8 KiB,性能可达到最大IOPS。
	- 对于≥ 16 KiB的大数据块,性能可达到最大吞吐量。

以超高IO云硬盘为例,根据公式推算,超高IO云硬盘容量≥ 964 GiB时, IOPS最大可达 50000,吞吐量最大可达350 MiB/s。而实际情况并非如此,具体请参见表**2-2**。

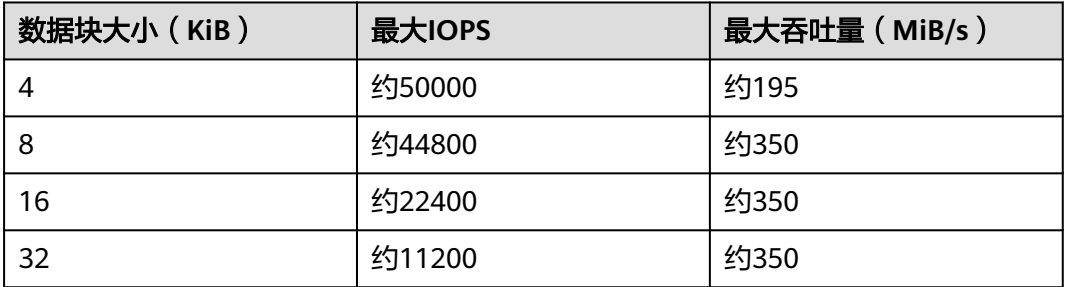

#### 表 **2-2** 超高 IO 云硬盘性能上限

#### 云硬盘 **IOPS** 性能计算公式举例说明

单个云硬盘IOPS性能 = "最大IOPS"与 "基线IOPS + 每GiB云硬盘的IOPS × 云硬盘容 量"的最小值。

#### 说明

该性能计算公式不适用于通用型SSD V2。 通用型SSD V2的IOPS值由用户预配置,范围为3000~128000,具体可配置值≤(500\*容量  $(GiB))_0$ 

以超高IO云硬盘为例,单个超高IO云硬盘的最大IOPS为50000。

- 假如云硬盘容量为100 GiB, 则该云硬盘IOPS性能 = min (50000, 1800 + 50 × 100),取50000与6800中的最小值,即该云硬盘IOPS性能为6800。
- 假如云硬盘容量为1000 GiB, 则该云硬盘IOPS性能 = min (50000, 1800 + 50 × 1000),取50000与51800中的最小值,即该云硬盘IOPS性能为50000。

#### 云硬盘突发能力及原理

突发能力是指小容量云硬盘可以在一定时间内达到IOPS突发上限,超过IOPS上限的能 力。此处IOPS上限为单个云硬盘的性能。

突发能力适用于云服务器启动场景,一般系统盘容量较小,以50 GiB的超高IO云硬盘 为例, 如果没有突发能力, 根据IOPS性能计算公式IOPS = min (50000, 1800 + 50 × 容量),50 GiB的超高IO云硬盘IOPS上限只能达到4300,但使用突发能力后,IOPS可 高达16000,从而提升云服务器的启动速度。

以超高IO云硬盘为例,单个超高IO云硬盘的IOPS突发上限为16000。

- 容量为100 GiB的云硬盘, 其IOPS上限为6800, IOPS突发上限为16000, 因此在 一定时间内该云硬盘的最大IOPS可达到16000。
- 容量为1000 GiB的云硬盘, 其IOPS上限为50000, 但是IOPS突发上限仅为 16000,云硬盘的IOPS上限已经超过了突发IOPS,因此该云硬盘无需突发能力。

以下介绍云硬盘突发IOPS的消耗原理和储蓄原理。

突发的实现基于令牌桶,令牌桶中的初始令牌数量 = 突发时间 × IOPS突发上限,此处 突发时间固定为1800 s。

以100 GiB的超高IO云硬盘为例, 今牌桶容量为28800000个令牌 (1800 s ×  $16000$ )。

- 令牌的生成速度:该桶以6800个/s的速度生成令牌,其中6800为该云硬盘的IOPS 上限。
- 令牌的消耗速度:根据实际IO使用情况而定,每个IO会消耗一个令牌,最大消耗 速度为16000个/s,此处取突发IOPS上限和云硬盘IOPS上限的较大值。

消耗原理

当令牌消耗速度大于令牌的生成速度时,令牌数量会逐渐减少,最后IOPS会维持跟桶 生成令牌的速度一致,即云硬盘的IOPS上限。本示例中,可以维持突发IOPS的时间为 3130 s  $\approx$  28800000 / (16000 - 6800).

#### 储蓄原理

当令牌的消耗速度小于令牌的生成速度时,桶中的令牌会逐渐增加,之后又可以拥有 突发能力。本示例中,如果云硬盘暂停使用4235 s ≈ 28800000 / 6800,令牌桶就可 以存满。

#### 说明

桶中的令牌数量只要大于零,云硬盘就具有突发能力。

本示例中令牌的消耗和储蓄原理如图**[2-1](#page-13-0)**所示。蓝色柱状表示云硬盘IOPS的使用情况, 绿色虚线为IOPS上限,红色虚线为IOPS突发上限,黑色曲线表示令牌数量的变化趋 势。

当令牌数量大于零时,IOPS可以突破6800,即具有达到IOPS突发上限16000的能 力。

- <span id="page-13-0"></span>● 当令牌数为零时,此时不具备突发能力,IOPS最大为6800。
- 当实际IOPS小于6800时,令牌数量开始增加,可以恢复突发能力。

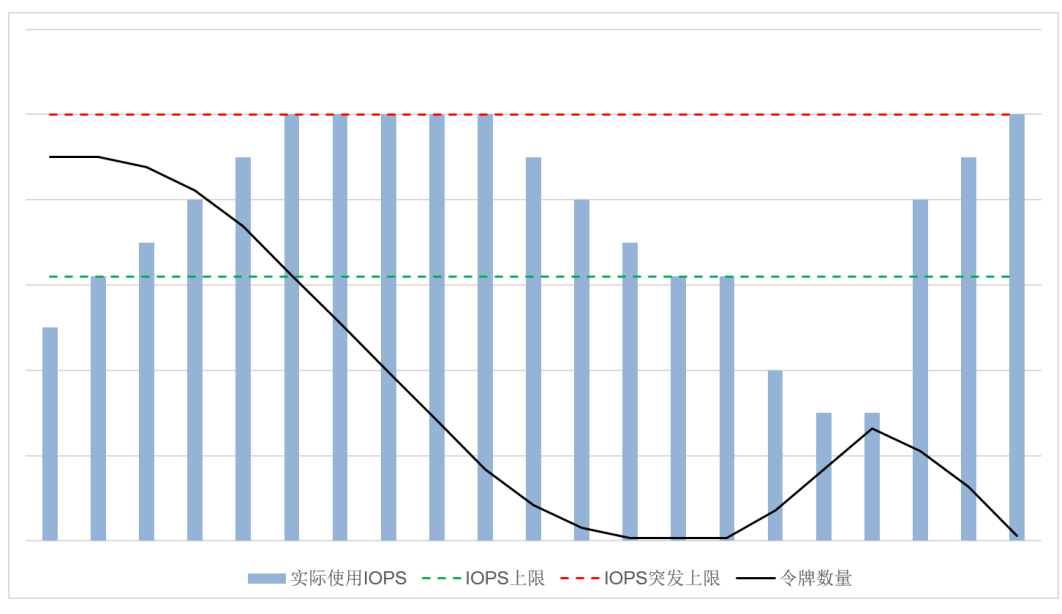

#### 图 **2-1** 突发能力示意图

# 性能测试方法

测试云硬盘性能参数的具体测试方法请参见"**怎样测试云硬盘的性能**"。

# **3** 通用型 **SSD V2**

<span id="page-14-0"></span>通用型SSD V2给不同的云硬盘容量提供了基准IOPS3000、基准吞吐量125MiB/s的性 能。

通用型SSD V2在保持存储容量大小不变的情况下,您可以结合实际业务的需求量,灵 活配置云盘的IOPS、吞吐量,从而实现云盘容量与性能解耦。

# 云硬盘性能

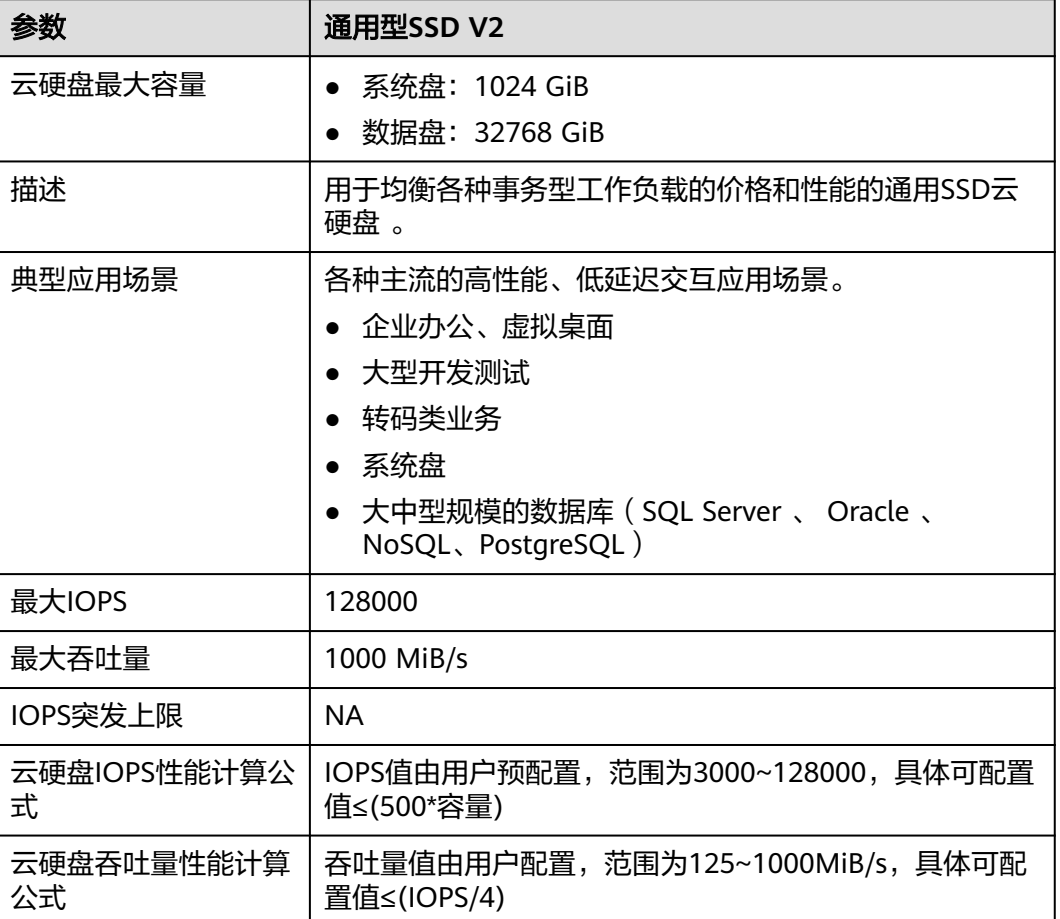

#### 表 **3-1** 云硬盘性能数据表

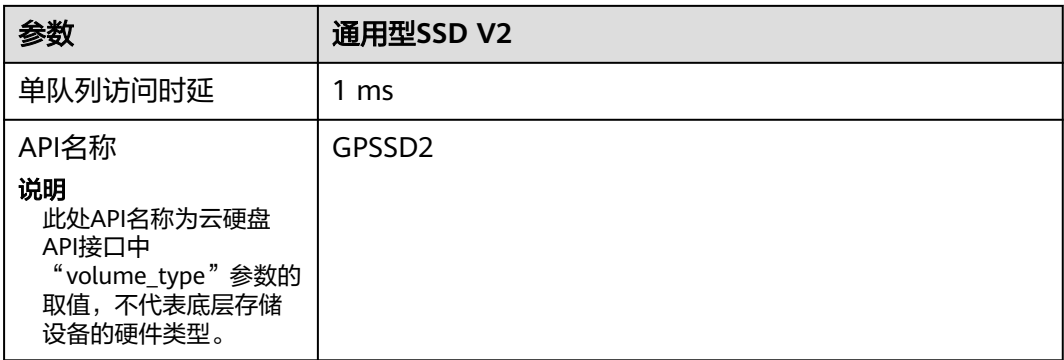

## 配置预配置性能

#### 步骤**1** 进入[购买磁盘页面。](https://console-intl.huaweicloud.com/ecm/?locale=zh-cn#/evs/createvolume)

- 步骤**2** 在购买页面中,设置云硬盘的配置参数。
	- 选择云硬盘类型为通用型SSD V2,并配置云硬盘容量。
	- 设置IOPS。
	- 设置吞吐量。
	- 其他详细的参数配置,请参见<mark>购买云硬盘</mark>。

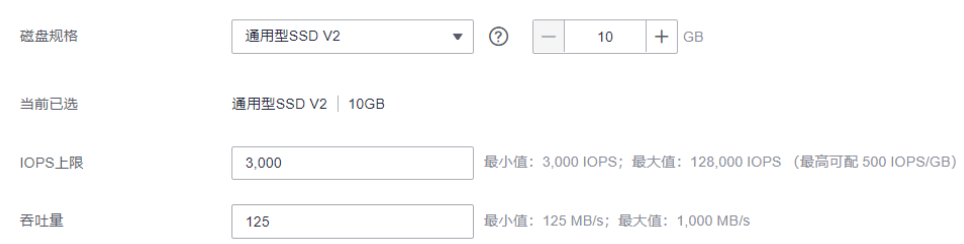

#### 步骤**3** 单击"立即购买"。

- 如果您选择的计费模式是"包年/包月"。
	- a. 在"订单确认"页面,您可以再次核对云硬盘信息。
	- b. 确认无误后,单击"去支付"。
	- c. 在"支付"页面,根据界面提示,单击"确认付款",页面显示"订单支付 成功"。
	- d. 单击"返回云硬盘控制台",返回"云硬盘"主页面。
- 如果您选择的计费模式是"按需计费"。
	- a. 在"规格确认"页面,您可以再次核对云硬盘信息。
	- b. 确认无误后,单击"提交",页面显示"任务提交成功"。
	- c. 单击"返回磁盘列表",返回"云硬盘"主页面。

#### **----**结束

#### 说明

如果您在购买通用SSD V2型云硬盘时,无法准确预测预配置性能吞吐量与IOPS配比,那么建议 您采取"二一配比"方法设置性能:例如,假如您计划使用600MiB/s吞吐量,那么设置30000 IOPS;假如您计划使用1000MiB/s吞吐量,那么设置50000 IOPS。

如您在业务运行之后发现IOPS或者吞吐量无法满足业务诉求或者远超业务诉求,则可以随时调 整IOPS或者吞吐量设置。

## 计费模式

表 **3-2** 计费项

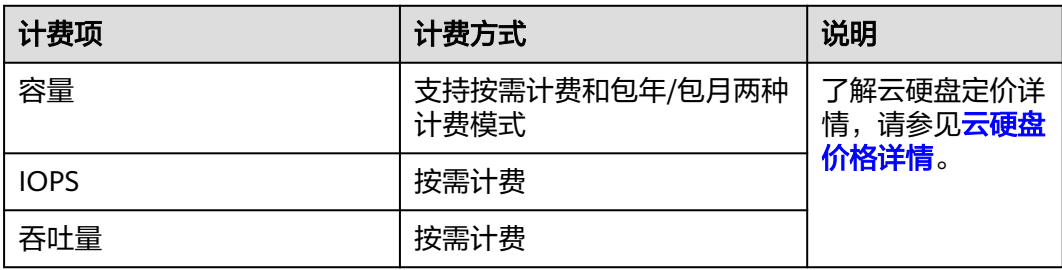

## 计费示例

#### 示例一:云硬盘采用包年**/**包月计费模式

客户在购买通用型SSD V2云硬盘时,容量选择100GiB,预配置性能为5000 IOPS、 325MiBps吞吐量。

假设包年/包月容量价钱为0.5元美元/GiB/月,按需IOPS单价为0.0000153元美元/ IOPS/小时,按需吞吐量单价为0.00194元美元/MiBps/小时。

购买1个月(30天)的总费用为:容量费用+IOPS费用+吞吐量费用 =100\*0.5\*1+(5000-3000)\*0.0000153\*24\*30+(325-125)\*0.00194\*24\*30=50+22.032+2 79.36=351.392元美元

#### 说明

- 容量费用=包年/包月容量费用
- IOPS费用=(预配置IOPS-基准IOPS)\*IOPS单价\*时长
- 吞吐量费用=(预配置吞吐量-基准吞吐量)\*吞吐单价\*时长

#### 示例二:云硬盘采用按需计费模式

客户在购买通用型SSD V2云硬盘时,容量选择100GiB,预配置性能为5000 IOPS、 325MiBps吞吐量。

假设按需容量价钱为0.000695元美元/GiB/小时,按需IOPS单价为0.0000153元美元/ IOPS/小时,按需吞吐量单价为0.00194元美元/MiBps/小时。

购买24小时的总费用为:容量费用+IOPS费用+吞吐量费用 =100\*0.000695\*24+(5000-3000)\*0.0000153\*24+(325-125)\*0.00194\*24=1.668+0.734 4+9.312=11.7344元美元

# 说明

- 容量费用=容量\*容量单价\*时长
- IOPS费用=(预配置IOPS-基准IOPS)\*IOPS单价\*时长
- 吞吐量费用=(预配置吞吐量-基准吞吐量)\*吞吐单价\*时长

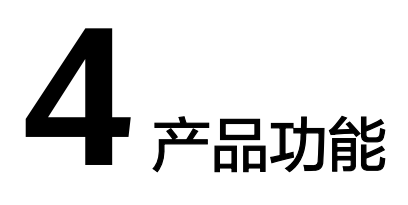

# <span id="page-18-0"></span>**4.1** 磁盘模式及使用方法

# 什么是磁盘模式

根据是否支持高级的SCSI命令来划分磁盘模式,分为VBD(虚拟块存储设备 , Virtual Block Device)类型和SCSI (小型计算机系统接口, Small Computer System Interface) 类型。

- VBD类型:磁盘模式默认为VBD类型。VBD类型的磁盘只支持简单的SCSI读写命 令。
- SCSI类型: SCSI类型的磁盘支持SCSI指令透传, 允许云服务器操作系统直接访问 底层存储介质。除了简单的SCSI读写命令,SCSI类型的磁盘还可以支持更高级的 SCSI命令。

磁盘模式在购买磁盘时配置,购买完成后无法修改。

## **SCSI** 磁盘的常见使用场景和建议

- SCSI磁盘:BMS仅支持使用SCSI磁盘,用作系统盘和数据盘。
- SCSI共享盘:当您使用共享盘时,需要结合分布式文件系统或者集群软件使用。 由于多数常见集群需要使用SCSI锁,例如Windows MSCS集群、Veritas VCS集群 和CFS集群,因此建议您结合SCSI使用共享盘。

如果将SCSI共享盘挂载至ECS时,需要结合云服务器组的反亲和性一同使用, SCSI 锁才会生效,关于更多共享盘的内容,请参见<mark>[共享云硬盘](#page-19-0)</mark>。

## 使用 **SCSI** 类型磁盘是否需要安装驱动

使用SCSI的磁盘时,需要云服务器具有SCSI驱动,如果云服务器没有驱动,就需要为 云服务器操作系统安装驱动。

云服务器是否需要安装驱动,取决于云服务器类型,具体如下:

● BMS(裸金属服务器)

BMS的Windows和Linux镜像操作系统中已经预安装了使用SCSI磁盘所需的驱动, 即SDI卡驱动,因此无需再安装。

#### <span id="page-19-0"></span>● KVM ECS

当您使用SCSI磁盘时,推荐您配合虚拟化类型为KVM的ECS一同使用。因为KVM ECS的Linux操作系统内核中已经包含了驱动,Windows操作系统中也包含了驱 动,无需您再额外安装驱动,使用便捷。

#### 说明

ECS的虚拟化类型分为KVM和XEN,想了解您所使用的ECS虚拟化类型,请参见<mark>实例类型</mark>。

**XEN ECS** 

由于驱动和操作系统支持的限制,不建议您一同使用SCSI磁盘与虚拟化类型为 XEN的ECS。

然而,当前有一部分Windows和Linux操作系统支持SCSI磁盘,详情请参见<mark>表</mark> **4-1**。

#### 说明

当XEN ECS的操作系统已满足SCSI磁盘的要求时,需要根据以下情况判断是否安装SCSI驱 动。

- Windows公共镜像的操作系统中已经预安装Paravirtual SCSI (PVSCSI) 驱动,无需再安 装。
- Windows私有镜像的操作系统中未安装PVSCSI驱动,请您自行下载并安装驱动。 具体方法请参见"镜像服务用户指南"中的"优化Windows私有镜像(可选)"小 节。
- Linux操作系统中未安装PVSCSI驱动,请在**[https://github.com/UVP-Tools/SAP-](https://github.com/UVP-Tools/SAP-HANA-Tools)[HANA-Tools](https://github.com/UVP-Tools/SAP-HANA-Tools)**下载源码并编译安装。

表 **4-1** SCSI 磁盘支持的操作系统

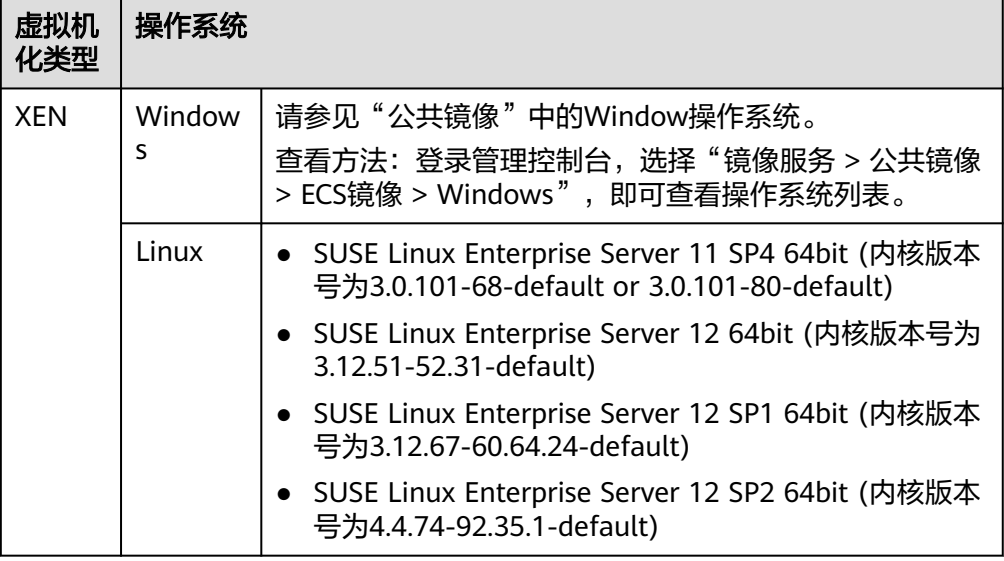

# **4.2** 共享云硬盘

# 什么是共享云硬盘

共享云硬盘是一种支持多个云服务器并发读写访问的数据块级存储设备,具备多挂载 点、高并发性、高性能、高可靠性等特点。主要应用于需要支持集群、HA(High

Available,指高可用集群)能力的关键企业应用场景,多个云服务器可同时访问一个 共享云硬盘。

一块共享云硬盘最多可同时挂载至16台云服务器,云服务器包括弹性云服务器和裸金 属服务器。实现文件共享需要搭建共享文件系统或类似的集群管理系统,例如 Windows MSCS集群、Veritas VCS集群和CFS集群等。

须知

使用共享云硬盘必须搭建共享文件系统或类似的集群管理系统。直接挂载至多台云服 务器无法实现共享功能,且存在数据覆盖风险。

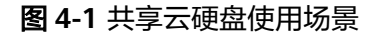

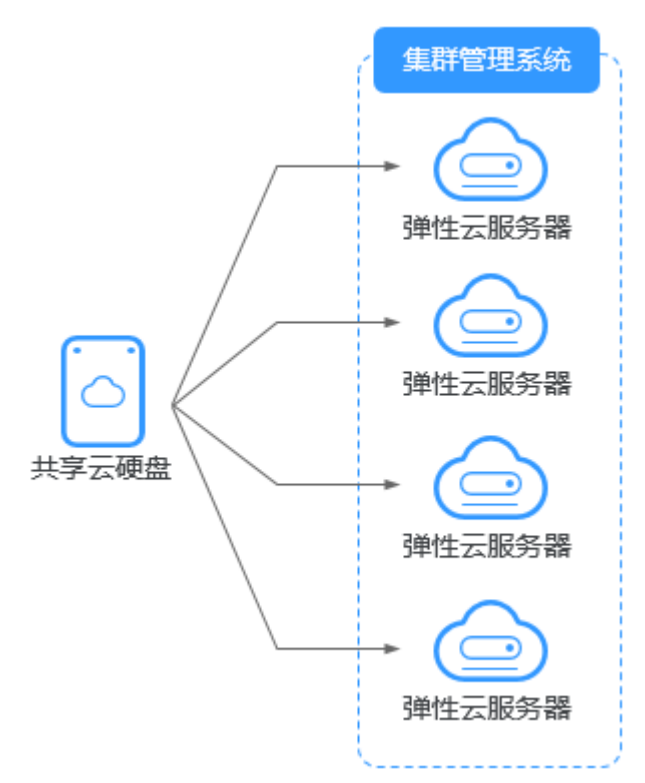

# 共享云硬盘的使用注意事项

由于多数常见集群需要使用SCSI锁,例如Windows MSCS集群、Veritas VCS集群和 CFS集群,因此建议您结合SCSI模式使用共享云硬盘。如果SCSI云硬盘挂载给虚拟化类 型为XEN的ECS,则需要安装驱动,具体请参见[磁盘模式及使用方法](#page-18-0)。

您可以创建VBD类型的共享云硬盘和SCSI类型的共享云硬盘。建议将共享云硬盘挂载 至位于同一个反亲和性云服务器组内的ECS,以提高业务可靠。

- VBD类型的共享云硬盘:创建的共享云硬盘默认为VBD类型,该类型云硬盘可提 供虚拟块存储设备,不支持SCSI锁。当您部署的应用需要使用SCSI锁时,则需要 创建SCSI类型的共享云硬盘。
- SCSI类型的共享云硬盘: SCSI类型的共享云硬盘支持SCSI锁。

须知

- 为了提升数据的安全性,建议您结合云服务器组的反亲和性一同使用SCSI锁, 即将SCSI类型的共享云硬盘挂载给同一个反亲和性云服务器组内的ECS。
- 如果云服务器不属于任何一个反亲和性云服务器组,则不建议您为该ECS挂载 SCSI类型的共享云硬盘,否则SCSI锁无法正常使用,并且会导致您的数据面临 风险。

反亲和性和SCSI锁的相关概念:

– 云服务器组的反亲和性:ECS在创建时,将会分散地创建在不同的物理主机 上,从而提高业务的可靠性。

关于云服务器组,更多详情请参见<mark>[管理云服务器组](https://support.huaweicloud.com/intl/zh-cn/usermanual-ecs/ecs_03_0150.html)</mark>。

- SCSI锁的实现机制:通过SCSI Reservation命令来进行SCSI锁的操作。如果一 台ECS给云硬盘传输了一条SCSI Reservation命令,则这个云硬盘对于其他 ECS就处于锁定状态,避免了多台ECS同时对云硬盘执行读写操作而导致的数 据损坏。
- 云服务器组和SCSI锁的关系:同一个云硬盘的SCSI锁无法区分单个物理主机 上的多台ECS,因此只有当ECS位于不同物理主机上时才可以支持SCSI锁,因 此建议您结合云服务器组的反亲和性一起使用SCSI锁命令。

## 共享云硬盘的主要优势

- 多挂载点:单个共享云硬盘最多可同时挂载给16个云服务器。
- 高性能:多台云服务器并发访问超高IO共享云硬盘时,随机读写IOPS可高达 160000。
- 高可靠:共享云硬盘支持自动和手动备份功能,提供高可靠的数据存储。
- 应用场景广泛:可应用于只需要VBD类型共享云硬盘的Linux RHCS集群系统,同 时也可应用于需要支持SCSI指令的共享云硬盘的场景,如Windows MSCS集群和 Veritas VCS集群应用。

## 共享云硬盘的规格性能

共享云硬盘的规格性能与非共享云硬盘规格性能一致。

## 共享云硬盘的数据共享原理和常见的使用误区

共享云硬盘本质是将同一块云硬盘挂载给多个云服务器使用,类似于将一块物理硬盘 挂载给多台物理服务器,每一台服务器均可以对该硬盘任意区域的数据进行读取和写 入。如果这些服务器之间没有相互约定读写数据的规则,比如读写次序和读写意义, 将会导致这些服务器读写数据时相互干扰或者出现其他不可预知的错误。

共享云硬盘为云服务器提供共享访问的块存储设备,但其本身并不具备集群管理能 力,因此需要您自行部署集群系统来管理共享云硬盘,如企业应用中常见的Windows MSCS集群、Linux RHCS集群、Veritas VCS集群和CFS集群应用等。

如果在使用共享云硬盘过程中未通过集群系统进行管理,可能会导致以下问题:

读写冲突导致数据不一致

当一个共享云硬盘同时挂载给两台云服务器时,云服务器A和云服务器B相互之间 无法感知另一个云服务器已使用的存储空间,云服务器A可能会对该云硬盘上已被 <span id="page-22-0"></span>云服务器B使用的空间进行重复分配,从而发生空间分配冲突导致数据出错的情 况。

比如,将一块共享云硬盘格式化为ext3文件系统后挂载给云服务器A和云服务器 B,云服务器A在某一时刻向云硬盘上的区域R和区域G写了文件系统的元数据,下 一时刻云服务器B又向区域E和区域G写了自己的元数据,则云服务器A写入的数据 将会被替换,随后读取区域G的元数据时即会出现错误。

● 数据缓存导致数据不一致

当一个共享云硬盘同时挂载给两台云服务器时,如果云服务器A上的应用读取区域 R和区域G的数据后将数据记录在缓存中,此时云服务器A上的其他进程或线程访 问该部分数据时,直接访问缓存中的数据即可。如果此时云服务器B上的应用修改 区域R和区域G中的数据,则云服务器A上的应用无法感知该部分数据已被修改, 依旧从缓存中读取数据,用户通过云服务器A无法看到已修改的新数据。

比如,将一块共享云硬盘格式化为ext3文件系统后挂载给云服务器A和云服务器 B,两台云服务器均将文件系统的元数据进行了缓存,此后用户在云服务器A中创 建了一个新的文件F,但云服务器B并无法感知该修改,依旧从缓存中读取数据, 导致用户在云服务器B中无法看到文件F。

如果您将共享云硬盘挂载到多个云服务器,首先请根据不同的应用选择不同的磁盘模 式,包括VBD和SCSI。SCSI类型的共享云硬盘支持SCSI锁,但是需要在云服务器系统 中安装驱动并保证镜像在兼容性列表中。

#### 须知

直接将共享云硬盘挂载给多台云服务器无法实现文件共享功能,如需在多台云服务器 之间共享文件,需要搭建共享文件系统或类似的集群管理系统。

# **4.3** 云硬盘加密

## 什么是云硬盘加密

当您由于业务需求从而需要对存储在云硬盘的数据进行加密时,EVS为您提供加密功 能,可以对新创建的云硬盘进行加密。

EVS加密采用行业标准的XTS-AES-256加密算法,利用密钥加密云硬盘。加密云硬盘使 用的密钥由数据加密服务 (DEW, Data Encryption Workshop) 中的密钥管理 (KMS, Key Management Service)功能提供,无需您自行构建和维护密钥管理基础 设施,安全便捷。KMS使用符合FIPS 140-2第3等级认证的硬件安全模块(HSM, Hardware Security Module),从而保护密钥的安全。所有的用户密钥都由HSM中的 根密钥保护,避免密钥泄露。

## 须知

已经购买完成的云硬盘不支持更改加密属性。 创建加密云硬盘的具体操作请参见<mark>购买云硬盘</mark>。

## 云硬盘加密的密钥

使用KMS提供的密钥,包括默认密钥、自定义密钥 (CK, Custom Keys):

默认密钥: 由EVS通过KMS自动创建的密钥,系统为您创建默认密钥名称为"evs/ default"。

默认密钥不支持禁用、计划删除等操作。

自定义密钥: 由用户自己创建的密钥, 您可以选择已有的密钥或者新创建密钥, 具 体请参见《数据加密服务用户指南》的"密钥管理 > 创建密钥"章节。

当加密云硬盘挂载时,EVS访问KMS,KMS会将数据密钥DK(Data Key)发送至宿主 机内存中保存,EVS加密云硬盘使用宿主机内存中的DK明文来加解密磁盘I/O。DK明 文只会在您使用的ECS实例所在的宿主机内存中使用,不会以明文形式持久化存储在介 质上。在KMS中设置自定义密钥不可用后,加密云硬盘仍能使用内存中的DK明文,当 卸载加密云硬盘后,DK明文会被从内存中删除,无法再读写磁盘。在下次挂载该加密 云硬盘时,需要先使该自定义密钥处于可用状态。

使用自定义密钥加密云硬盘,如果对自定义密钥执行禁用、计划删除等操作,将会导 致云硬盘不可读写,甚至数据永远无法恢复,具体请参见表**4-2**。

#### 表 **4-2** 自定义密钥不可用的影响

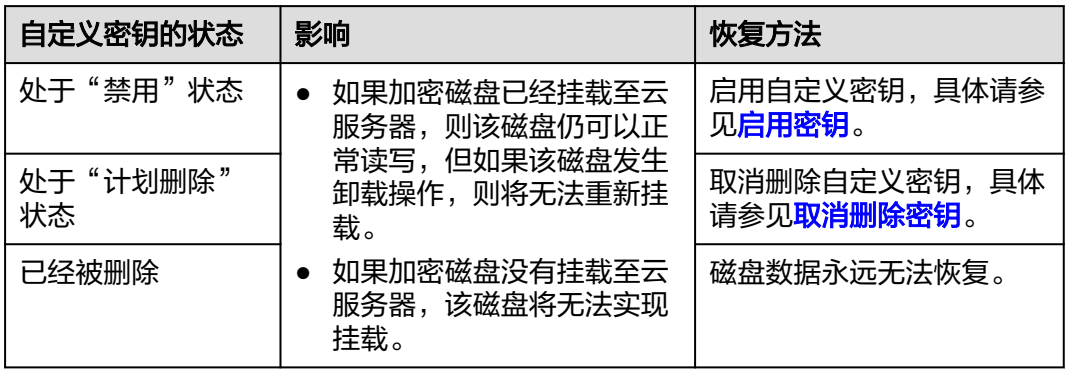

### 须知

自定义密钥为付费使用,如果为按需计费的密钥,请及时充值确保账户余额充足,如 果为包年/包月的密钥,请及时续费,以避免加密云硬盘不可读写导致业务中断,甚至 数据永远无法恢复。

#### 云硬盘加密场景

#### 系统盘加密场景

系统盘需要跟随云服务器一起购买,无法单独购买。因此系统盘的加密与创建云 服务器时所选择的镜像加密属性相关,主要涉及如下场景:

#### 表 **4-3** 镜像加密与系统盘加密之间的关系

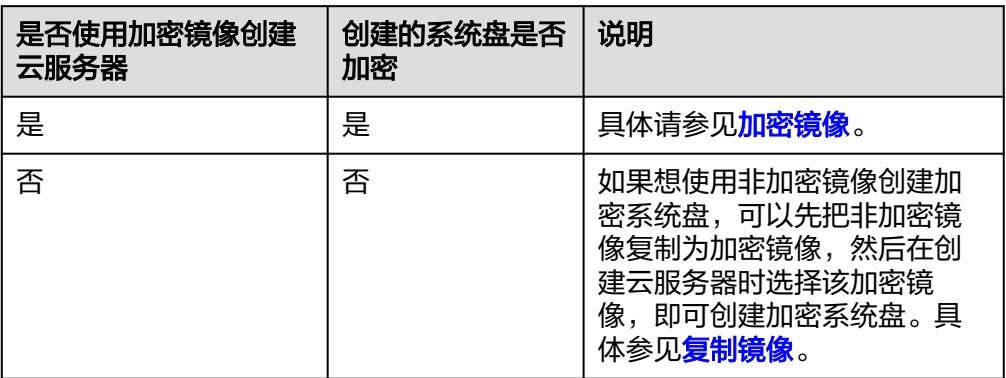

#### 数据盘加密场景

数据盘可以跟随云服务器一起购买,也可以单独购买。数据盘是否加密主要涉及 涉及如下场景:

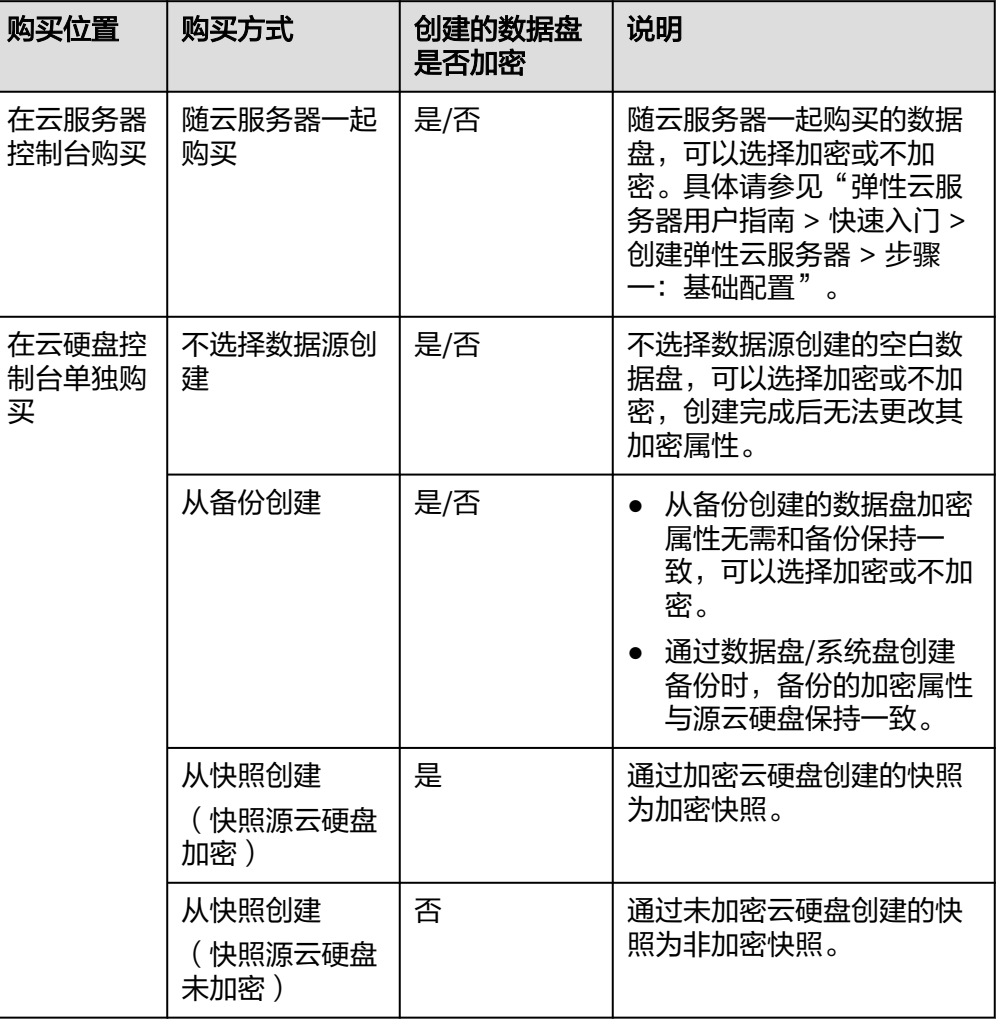

表 **4-4** 备份、快照、镜像加密与数据盘加密之间的关系

<span id="page-25-0"></span>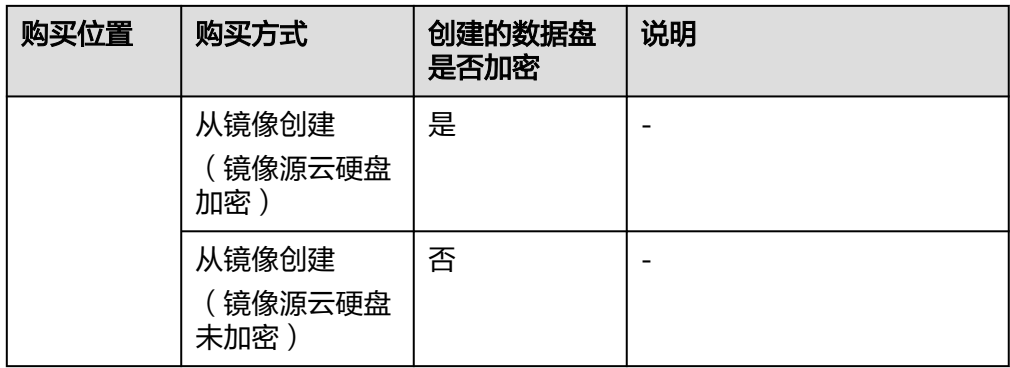

## 哪些用户有权限使用云硬盘加密

使用加密功能时,根据用户是否为当前区域或者项目内第一个使用加密特性的用户, 作如下区分:

是,即该用户是当前区域或者项目内第一个使用加密功能的,在创建加密云硬盘 时,需要根据界面提示创建委托,用来给EVS服务授予"KMS Administrator"权 限来创建和获取密钥后加密云硬盘。

#### 说明

作为当前区域或者项目内第一个使用加密功能的用户,需要具有"KMS Administrator"权 限,才能创建委托授权EVS创建加密云硬盘。如果您没有该权限,请联系账号管理员为您 添加该权限。

否,即区域或者项目内的其他用户已经使用过加密功能,该用户可以直接使用加 密功能。

# **4.4** 云硬盘备份

# 什么是云硬盘备份

您可以通过云备份 (Cloud Backup and Recovery, CBR) 中的云硬盘备份功能为云硬 盘创建在线备份,无需关闭云服务器。针对病毒入侵、人为误删除、软硬件故障等导 致数据丢失或者损坏的场景,可通过任意时刻的备份恢复数据,以保证用户数据正确 **性和安全性,确保您的数据安全。** 

云硬盘备份是云备份CBR的功能之一,云备份的详细信息请参见<mark>云备份产品架构</mark>。

## 产品架构

云备份由备份、存储库和策略组成。

#### 备份

备份即一个备份对象执行一次备份任务产生的备份数据,包括备份对象恢复所需要的 全部数据。云备份产生的备份可以分为几种类型:

云硬盘备份: 云硬盘备份提供对云硬盘的基于快照技术的数据保护。

- 云服务器备份:云服务器备份提供对弹性云服务器和裸金属服务器的基于多云硬 盘一致性快照技术的数据保护。同时,未部署数据库等应用的服务器产生的备份 为服务器备份,部署数据库等应用的服务器产生的备份为数据库服务器备份。
- SFS Turbo备份: SFS Turbo备份提供对SFS Turbo文件系统的数据保护。
- 混合云备份:混合云备份提供对线下VMware服务器备份的数据保护。
- 文件备份:文件备份提供对云上服务器或用户数据中心虚拟机中的单个或多个文 件的数据保护,无需再以整机或整盘的形式进行备份。
- 云桌面备份: 云桌面备份提供对云桌面的数据保护。

#### 存储库

云备份使用存储库来存放备份。创建备份前,需要先创建至少一个存储库,并将服务 器或磁盘绑定至存储库。服务器或磁盘产生的备份则会存放至绑定的存储库中。

不同类型的备份对象产生的备份需要存放在不同类型的存储库中。

#### 策略

策略分为备份策略和复制策略。

- 备份策略:需要对备份对象执行自动备份操作时,可以设置备份策略。通过在策 略中设置备份任务执行的时间、周期以及备份数据的保留规则,将备份存储库绑 定到备份策略,可以为存储库执行自动备份。
- 复制策略:需要对备份或存储库执行自动复制操作时,可以设置复制策略。通过 在策略中设置复制任务执行的时间、周期以及备份数据的保留规则,将备份存储 库绑定到复制策略,可以为存储库执行自动复制。复制产生的备份需要存放在复 制存储库中。

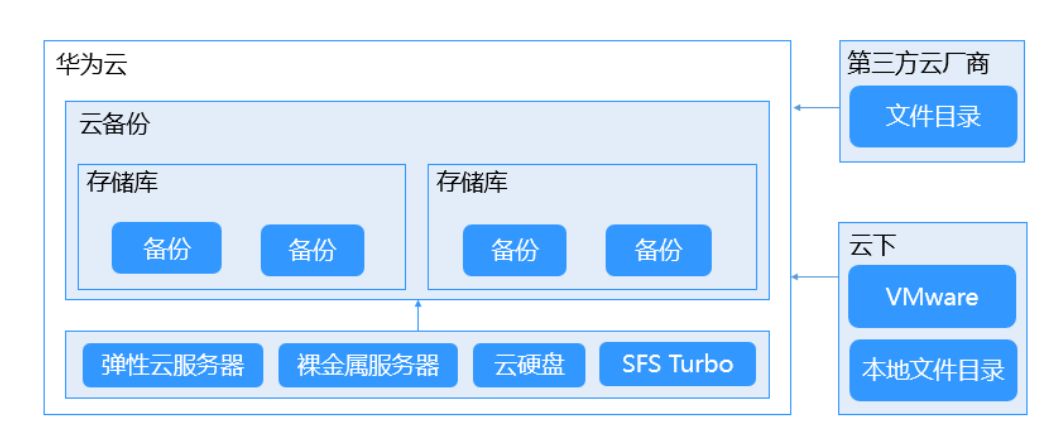

#### 图 **4-2** 云备份产品架构

## 哪些用户有权限使用云硬盘备份

具有"CBR FullAccess"权限的用户,才能使用云硬盘备份。如果您没有该权限,请先 联系账号管理员为您添加该权限,然后再使用云硬盘备份。

## 使用场景

云硬盘备份可以帮助您实现以下需求:

- <span id="page-27-0"></span>● 设置备份策略,根据策略自动对云硬盘进行数据备份,通过定期创建的备份作为 基线数据,用来创建新的云硬盘或者恢复数据到云硬盘。
- 云硬盘备份数据支持用户间的共享,您可以通过其他用户共享的备份数据创建新 的云硬盘。

# **4.5** 云硬盘快照

# 什么是云硬盘快照

云硬盘快照是指云硬盘数据在某个时刻的完整拷贝或镜像,是一种重要的数据容灾手 段,当数据丢失时,可通过快照将数据完整的恢复到快照时间点。您可以通过管理控 制台或者API接口创建云硬盘快照。

云硬盘快照简称为快照。

您可以创建快照,从而快速保存指定时刻云硬盘的数据。同时,您还可以通过快照创 建新的云硬盘,这样云硬盘在初始状态就具有快照中的数据。

# 存量快照原理

快照和备份不同,备份是将数据在不同于云硬盘的存储系统中另存一份,而快照是建 立一种快照与数据的关联关系。

以通过云硬盘v1在不同时刻创建快照s1和s2为例:

- 1. 首先创建一个全新的云硬盘v1,没有任何数据。
- 2. 在云硬盘v1中写入数据d1和d2,此时使用新的数据空间存储d1和d2。
- 3. 为步骤2中修改后的云硬盘v1创建快照s1,此时并不会去另存一份数据d1和d2, 而是建立快照s1与数据d1和d2的关联关系。
- 4. 在云硬盘v1中新写入数据d3,并将数据d2修改成d4,此时会使用新的数据空间存 储d3和d4,并不会覆盖原有的d2数据。快照s1到数据d1和d2的关联关系仍然有 效, 因此如果有需要, 可以通过快照s1恢复原数据。
- 5. 为步骤4修改后的云硬盘v1创建另一个快照s2,建立快照s2到数据d1、d3和d4的 关联关系。

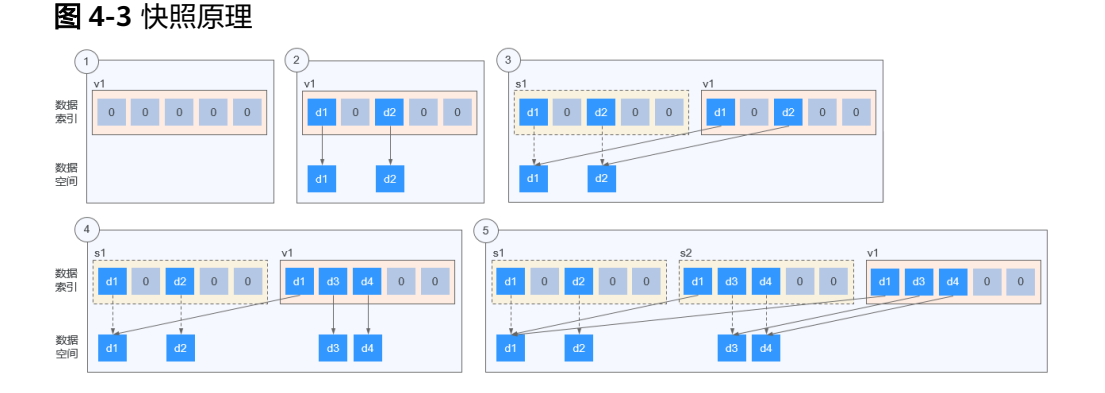

# 标准快照原理

标准快照是以数据块作为快照数据备份的最小粒度,快照分为全量快照和增量快照。 为云硬盘创建的第一个快照为全量快照,全量快照包含创建快照时间点前云硬盘上的 <span id="page-28-0"></span>所有数据(数据块);后续创建的快照均为增量快照,增量快照仅存储较上一个快照 有变化的数据块。

全量快照和增量快照的元数据文件中会记录快照创建时间点前的所有数据块信息,因 此通过任何一个快照回滚数据至云硬盘时,均可以恢复创建快照时间点前的所有云硬 盘数据。

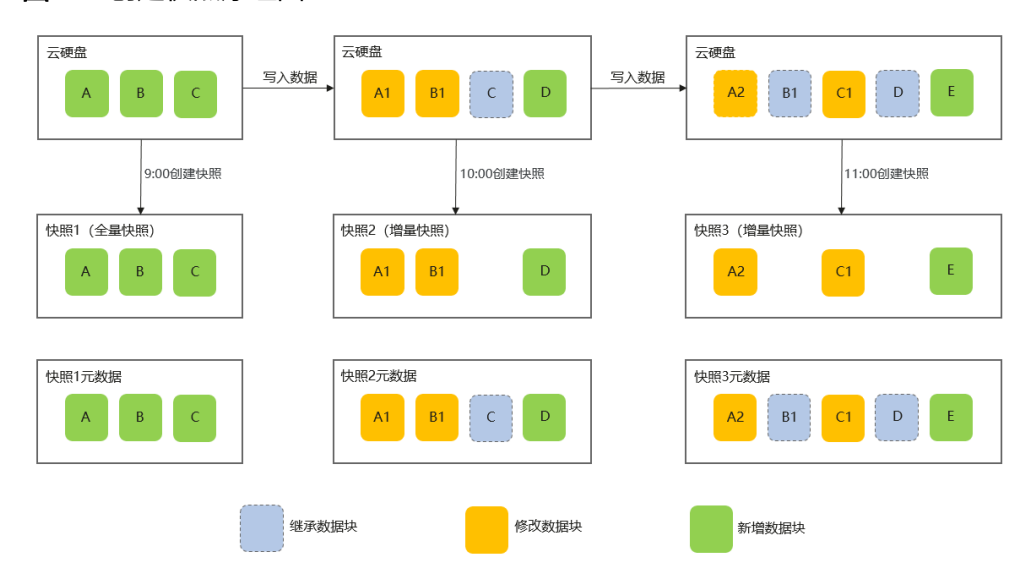

#### 图 **4-4** 创建快照原理图

根据数据块的来源区分,快照元数据文件中包含三类数据块: **继承数据块** ( 继承于上 -个快照的数据块 )、**修改数据块**(较上一个快照有修改的数据块 )、**新增数据块** (较上一个快照新增的数据块)。

快照的数据文件中只会存储较上一个快照有变化的数据块(修改数据块、新增数据 块)。

如图所示,假设云硬盘在9:30和10:30均有数据写入,为了备份数据,在9:00创建快照 1,在10:00创建快照2,在11:00创建快照3,创建快照原理如下:

- 9:00首次创建快照,快照1中包含云硬盘的所有数据,其中的数据块有A、B、C, 快照1为全量快照。快照1的元数据文件中会记录云硬盘全量的数据块A、B、C。
- 随后写入数据,修改数据块A为A1,修改数据块B为B1,新增数据块D,10:00创 建快照2,仅存储较快照1有变化的数据块A1、B1、D,快照2为增量快照。快照2 的元数据文件中会记录云硬盘全量的数据块A1、B1、C、D,其中数据块C继承于 快照1。
- 随后写入数据,修改数据块A1为A2,修改数据块C为C1,新增数据块E, 11:00创 建快照3,仅存储较快照2有变化的数据块A2、C1、E,快照3为增量快照。快照3 的元数据文件中会记录云硬盘全量的数据块A2、B1、C1、D、E,其中数据块 B1、D继承于快照2。

### 标准快照容量计算原理

云硬盘的快照总容量以快照链(一块云硬盘中所有快照组成的关系链)为单位进行统 计,统计当前云硬盘所有快照的数据块占用的存储空间。

快照链增加快照容量计算

## 图 **4-5** 快照链增加快照

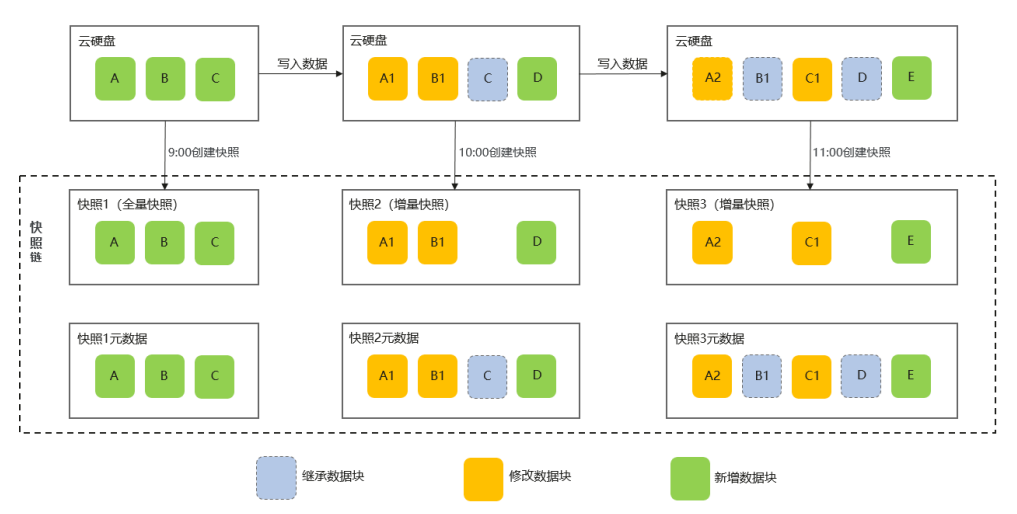

以图4-5中的场景为例,假设快照的数据块为固定大小2MiB,那么快照链增加快 照后的容量计算如下:

- 创建快照1时,云硬盘的快照链中仅有快照1,快照链容量 = 快照1容量 = 数 据块A容量 + 数据块B容量 + 数据块C容量 = 6MiB
- 创建快照2时,云硬盘的快照链中有快照1、快照2,快照链容量 = 快照1容量 + 快照2容量 = 6MiB + (数据块A1容量 + 数据块B1容量 + 数据块D容量)= 12MiB
- 创建快照3时,云硬盘的快照链中有快照1、快照2、快照3,快照链容量 = 快 照1容量 + 快照2容量 + 快照3容量 = 6MiB + 6MiB +(数据块A2容量 + 数据 块C1容量 + 数据块E容量)= 18MiB

#### 快照链删除快照容量计算

删除快照时,会遍历快照元数据文件中的所有数据块信息,遵循以下删除原则:

- 数据块被下一个快照继承,该数据块不能删除。
- 数据块没有被下一个快照继承:
	- 继承数据块:如果上一个快照未被删除,那么该继承数据块不能删除; 否则可以删除。
	- 修改数据块:可以删除。
	- 新增数据块: 可以删除。

#### 图 **4-6** 快照中的数据块删除原则

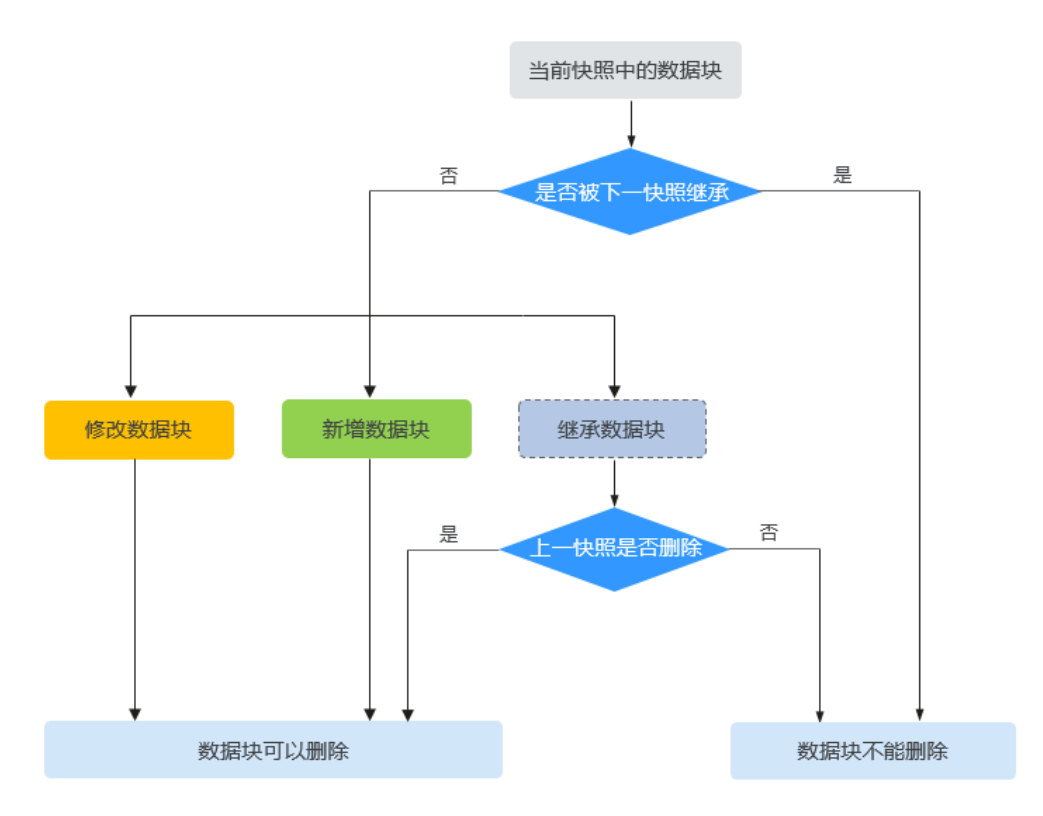

以下通过举例说明删除快照后快照链容量计算。

#### 图 **4-7** 快照链删除快照

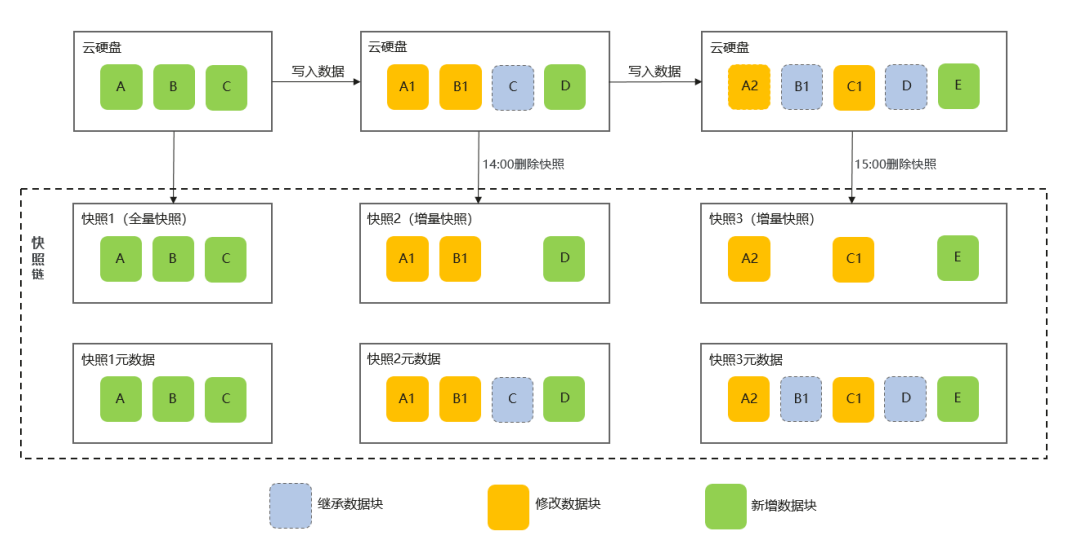

以图**4-7**中的场景为例,在14:00删除快照2,在15:00删除快照3,那么快照链删除 快照后的容量计算如下:

- 删除快照前,快照链容量 = 快照1容量 + 快照2容量 + 快照3容量 = 18MiB
- 14:00删除快照2,遍历快照2元数据文件中的所有数据块信息:
- <span id="page-31-0"></span>■ 数据块A1: 没有被快照3继承,且为快照1中的数据块A修改而来 ( 修改 数据块),因此数据块A1可以删除。
- 数据块B1: 被快照3继承, 数据块B1不能删除。
- 数据快C: 没有被快照3继承,但继承于快照1(继承数据块 )且快照1未 被删除,因此数据块C不能删除。
- 数据块D: 被快照3继承, 因此数据块D不能删除。
- 删除快照2后,快照链容量 = 18MiB 数据块A1容量 = 16MiB
- 15:00删除快照3,遍历快照3元数据文件中的所有数据块信息:
	- 数据块A2: 没有被下一快照继承, 且为快照2中的数据块A1修改而来 (修改数据块),因此数据块A2可以删除。
	- 数据块B1: 没有被下一快照继承, 但继承干快照2目快照2已被删除, 因 此数据块B1可以删除。
	- 数据快C1: 没有被下一快照继承,且为快照2中的数据块C修改而来,因 此数据块C1可以删除。
	- 数据块D:没有被下一快照继承,但继承于快照2且快照2已被删除,因 此数据块D可以删除。
	- 数据块E: 没有被下一快照继承,且为快照3新增数据块,因此数据块E可 以删除。

删除快照3后,快照链容量 = 16MiB - 数据块A2容量 - 数据块B1容量 - 数据 块C1容量 - 数据块D容量 - 数据块E容量 = 6MiB

# **4.6** 云硬盘备份与快照的区别

云硬盘备份以及快照为存储在云硬盘中的数据提供冗余备份,确保高可靠性,两者的 主要区别如表**4-5**所示。

表 **4-5** 备份和快照的区别

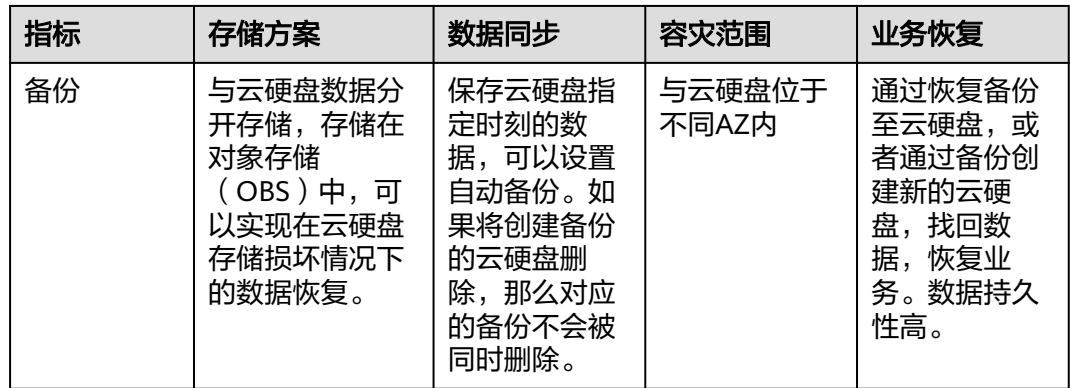

<span id="page-32-0"></span>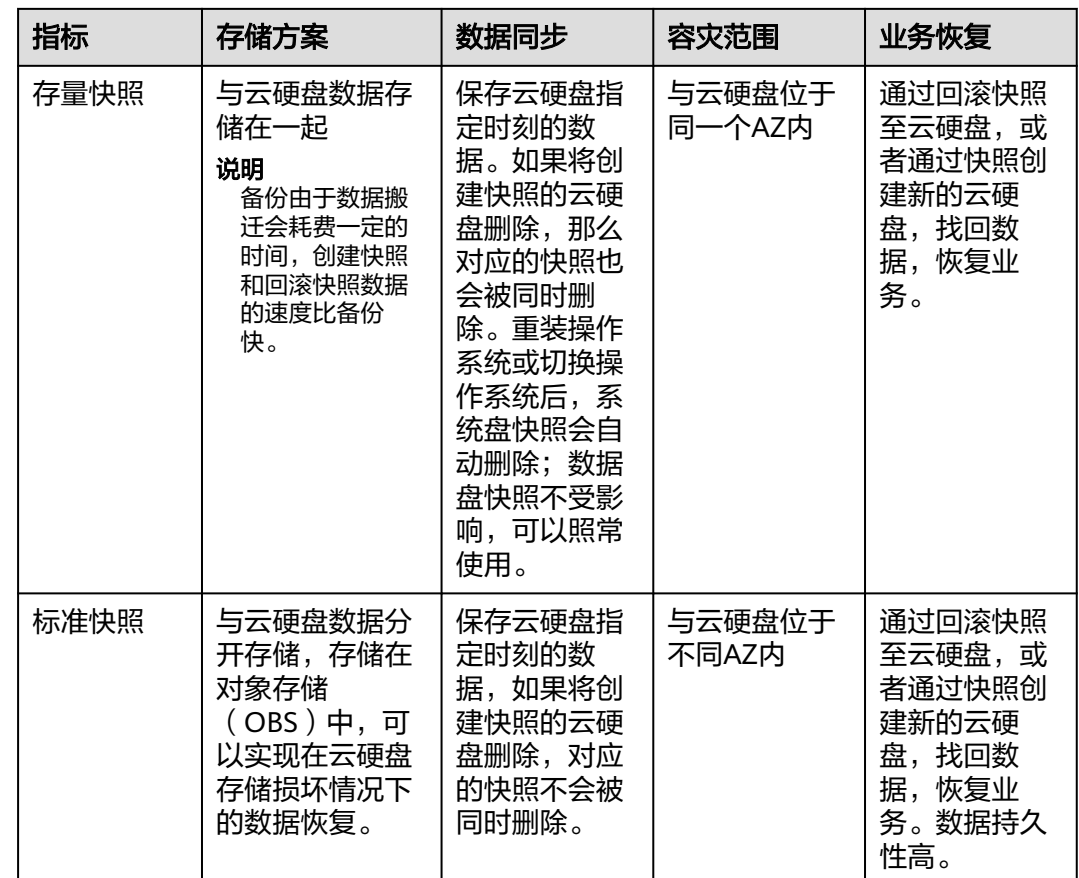

# **4.7** 云硬盘三副本技术

# 什么是三副本技术?

云硬盘的存储系统采用三副本机制来保证数据的可靠性,即针对某份数据,默认将数 据分为1 MiB大小的数据块,每一个数据块被复制为3个副本,然后按照一定的分布式 存储算法将这些副本保存在集群中的不同节点上。

云硬盘三副本技术的主要特点如下:

- 存储系统自动确保3个数据副本分布在不同机柜的不同服务器的不同物理磁盘上, 单个硬件设备的故障不会影响业务。
- 存储系统确保3个数据副本之间的数据强一致性。

例如,对于服务器A的物理磁盘A上的数据块P1,系统将它的数据备份为服务器B的物 理磁盘B上的P1''和服务器C的物理磁盘C上的P1',P1、P1'和P1''共同构成了同一个数 据块的三个副本。如果P1所在的物理磁盘发生故障,则P1'和P1''可以继续提供存储服 务,确保业务不受影响。

#### 图 **4-8** 数据块存储示意图

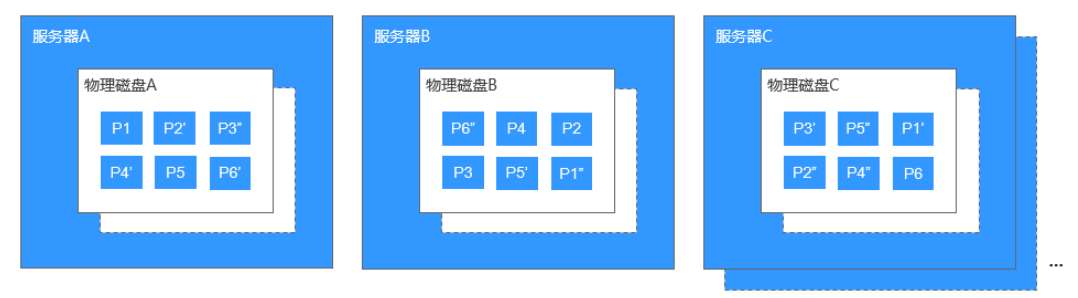

#### 三副本技术怎样确保数据一致性?

数据一致性表示当应用成功写入一份数据到存储系统时,存储系统中的3个数据副本必 须一致。当应用无论通过哪个副本再次读取这些数据时,该副本上的数据和之前写入 的数据都是一致的。

云硬盘三副本技术主要通过以下机制确保数据一致性:

● 写入数据时,同时在3个副本执行写入操作

当应用写入数据时,存储系统会同步对3个副本执行写入数据的操作,并且只有当 多个副本的数据都写入完成时,才会向应用返回数据写入成功的响应。

**读取数据失败时,自动修复损坏的副本** 

当应用读数据失败时,存储系统会判断错误类型。如果是物理磁盘扇区读取错 误,则存储系统会自动从其他节点保存的副本中读取数据,然后在物理磁盘扇区 错误的节点上重新写入数据,从而保证数据副本总数不减少以及副本数据一致 性。

#### 三副本技术怎样实现数据快速重建?

存储系统的每个物理磁盘上都保存了多个数据块,这些数据块的副本按照一定的策略 分散存储在集群中的不同节点上。当存储系统检测到硬件(服务器或者物理磁盘)发 生故障时,会自动启动数据修复。由于数据块的副本分散存储在不同的节点上,数据 修复时,将会在不同的节点上同时启动数据重建,每个节点上只需重建一小部分数 据,多个节点并行工作,有效避免了单个节点重建大量数据所产生的性能瓶颈,将对 上层业务的影响做到最小化。

数据重建流程如图**[4-9](#page-34-0)**所示。

#### <span id="page-34-0"></span>图 **4-9** 数据自动重建流程

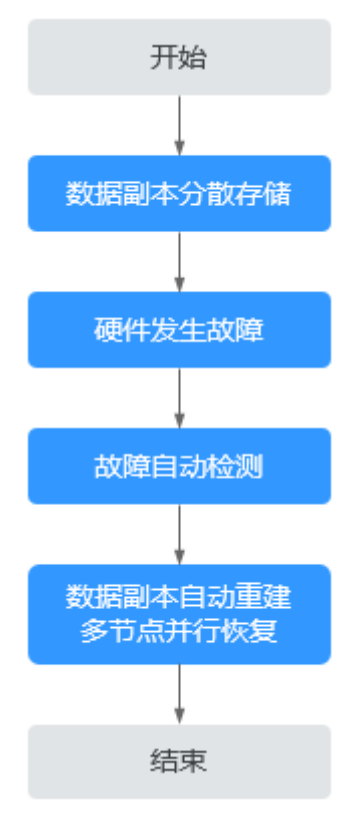

数据重建原理如图**[4-10](#page-35-0)**所示,例如当集群中的服务器F硬件发生故障时,物理磁盘上的 数据块会在其他节点的磁盘上并行重建恢复。

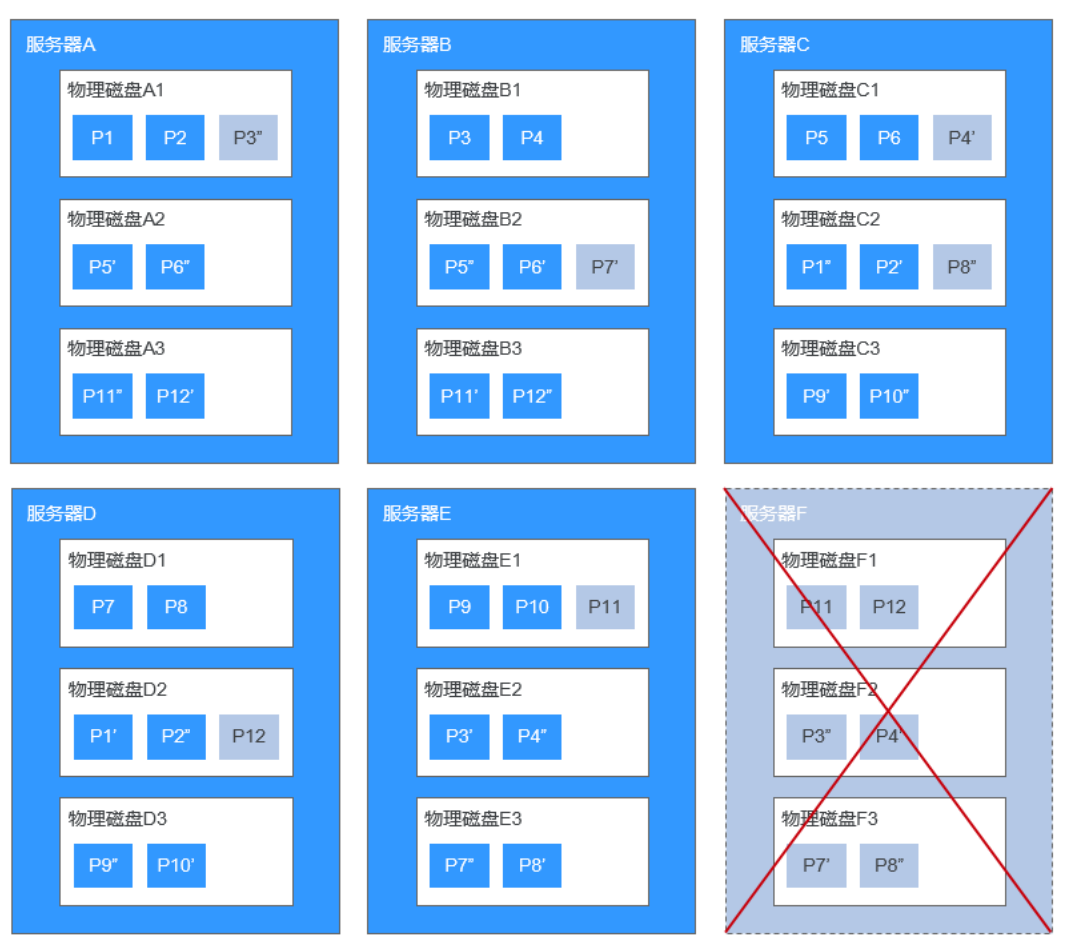

#### <span id="page-35-0"></span>图 **4-10** 数据重建原理

# 三副本技术和云备份、快照有什么区别?

三副本技术是云硬盘存储系统为了确保数据高可靠性提供的技术,主要用来应对硬件 设备故障导致的数据丢失或不一致的情况。

云硬盘备份、快照不同于三副本技术,主要应对人为误操作、病毒以及黑客攻击等导 致数据丢失或不一致的情况。建议您在日常操作中,采用云备份、快照功能,定期备 份云硬盘中数据。

# **5** 计费说明

# <span id="page-36-0"></span>**5.1** 云硬盘计费说明

# 计费项

云硬盘EVS根据您选择的云硬盘类型、大小和使用时长计费,具体请参见[云硬盘价格详](https://www.huaweicloud.com/intl/zh-cn/pricing/index.html?tab=detail#/evs) [情](https://www.huaweicloud.com/intl/zh-cn/pricing/index.html?tab=detail#/evs)。

- 开始计费:云硬盘购买成功后开始计费,与是否挂载使用无关。
- 停止计费:
	- 包年/包月云硬盘退订成功后停止计费,按照一定比例退还预付的费用。退款 金额= 订单实付金额 - 已消费金额 - [退订](https://support.huaweicloud.com/intl/zh-cn/faq-billing/unsubscriptions_faq_300004.html)手续费,详细计算方法请参见<mark>退订</mark> [规则](https://support.huaweicloud.com/intl/zh-cn/faq-billing/unsubscriptions_faq_300004.html)。
	- 按需计费云硬盘删除成功后停止计费。

# 计费模式

云硬盘(EVS)服务根据磁盘容量计费,提供包年/包月、按需计费两种计费模式。

- 包年/包月:预付费。
- 按需计费:后付费。按秒计费,按小时结算,不足一小时以实际使用时长为准。

## 变更配置

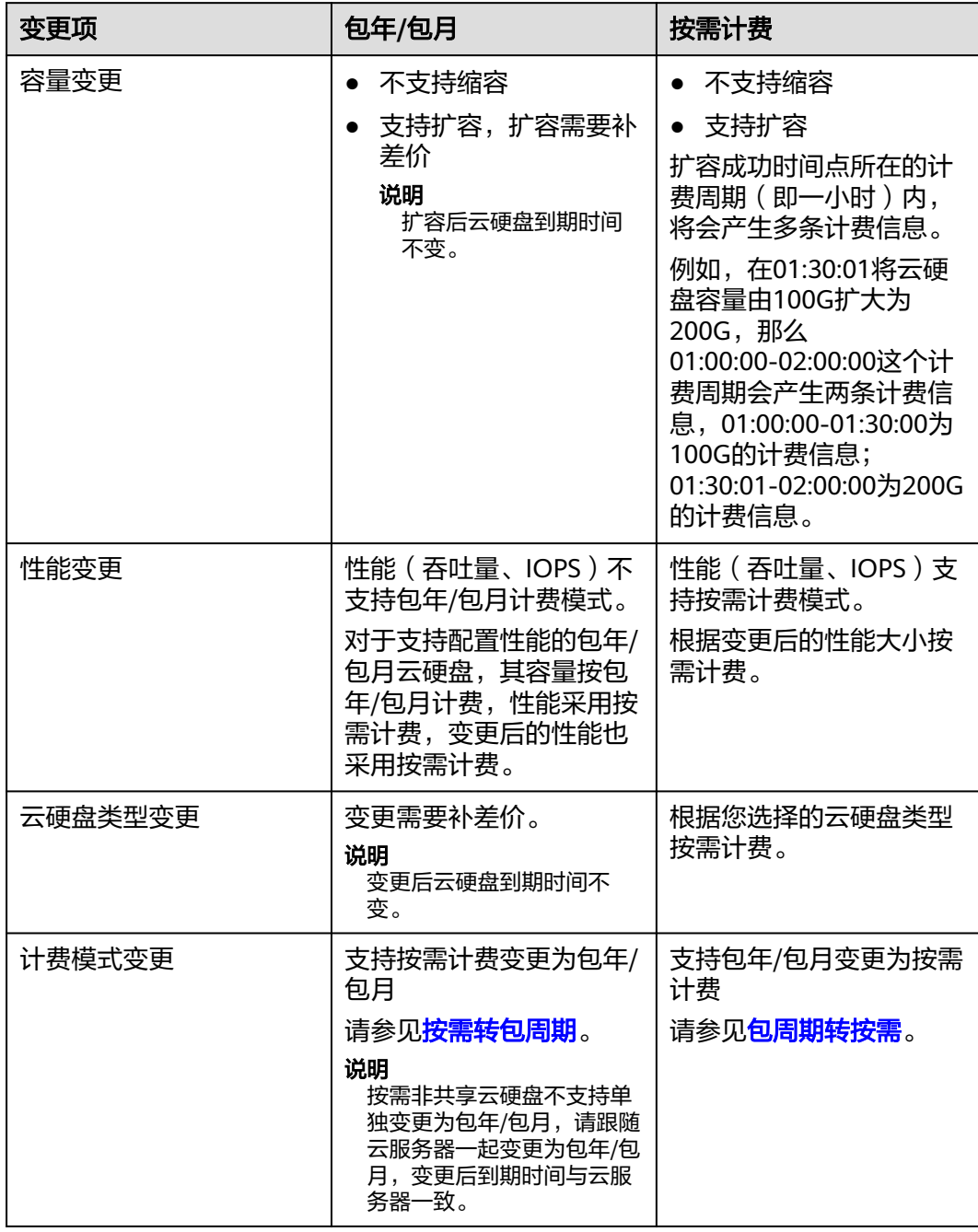

# 到期

包年/包月云硬盘到期前,如果未主动续费或已开通自动续费但自动续费失败,则到期 后资源会进入保留期。具体请参见包年**/**[包月云硬盘到期前后的影响及使用建议](#page-40-0)。

- 保留期到期前,如果主动续费,则资源会被解冻。
- 保留期到期前,如果未主动续费,则保留期结束后资源会被释放。

# <span id="page-38-0"></span>欠费

如果账户余额低于0且未给账户充值,则此时账户处于欠费状态,按需计费云硬盘会进 入保留期。具体请参见<mark>[按需计费云硬盘欠费前后的影响及使用建议](#page-42-0)</mark>。

- 保留期到期前,如果您为账户充值,则资源会被解冻。
- 保留期到期前,如果您未给账户充值,则保留期结束后资源会被释放。

# **5.2** 云硬盘回收站计费说明

## 计费项

[云硬盘](https://www.huaweicloud.com/intl/zh-cn/pricing/index.html?tab=detail#/evs)回收站根据回收站中的云硬盘类型、大小和保留时长计费,具体请参见云硬盘 [价格详情。](https://www.huaweicloud.com/intl/zh-cn/pricing/index.html?tab=detail#/evs)

- 开始计费:云硬盘删除进入回收站后开始计费。
- 停止计费:云硬盘从回收站销毁后停止计费。

### 计费模式

云硬盘回收站中的资源使用按需计费模式。

按需计费:后付费。按秒计费,按小时结算,不足一小时以实际使用时长为准。

#### 如何查看云硬盘回收站的费用账单?

#### 步骤**1** 登录[管理控制台](https://console-intl.huaweicloud.com/?locale=zh-cn)。

- 步骤**2** 单击页面上方的"费用",进入费用中心。
- 步骤**3** 选择"账单管理 > 流水和明细账单",切换至"明细账单"页签。
- **步骤4** 选择需要查看的账期, 统计维度选择"按使用量", 统计周期选择"按账期"。
- 步骤**5** 产品类型选择"云硬盘 EVS"。
- 步骤**6** 在"资源标签"列找到"\_sys\_recycle\_bin\_volume:true"资源标签,该资源标签对应 的账单即为云硬盘回收站的账单。

#### 图 **5-1** 查看云硬盘回收站账单

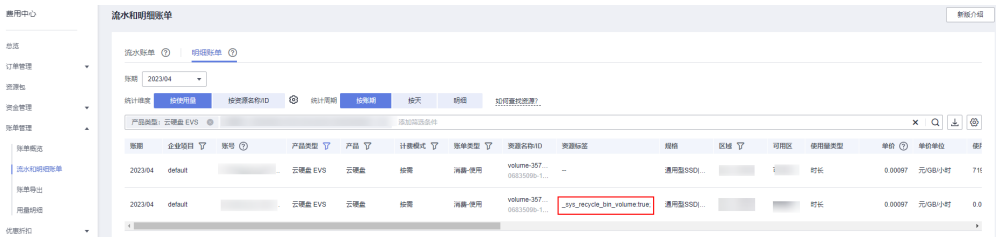

#### 说明

您还可以通过搜索框后的"导出账单"按钮,导出所有账单,然后筛选出资源标签为 '\_sys\_recycle\_bin\_volume:true "的账单,该账单即为云硬盘回收站的账单。

**----**结束

# <span id="page-39-0"></span>**5.3** 云硬盘快照计费说明

存量快照不收费,您可以免费使用。

标准快照收费,本章节主要介绍标准快照的计费说明。

存量快照与标准快照的差异,参[见约束与限制快](#page-52-0)照部分。

## 计费项

云硬盘快照以快照链(一块云硬盘中所有快照组成的关系链)为单位,根据快照链容 量、存储时长计费。

#### 说明

当快照开启极速可用功能后,暂不收取极速可用功能费用,仅收取快照存储费用。

#### 计费模式

云硬盘快照支持按需计费模式。

按需计费:后付费。按秒计费,按小时结算,不足一小时以实际使用时长为准。

# 计费公式

快照存储费用 = 快照单价 \* 快照链容量 \* 计费时长

- 快照单价:每GiB容量每小时的费用,单位为"美元/GiB/小时"。关于快照单 价,请参见<mark>云硬盘价格详情</mark>。
- 快照链容量:快照链下所有快照的数据块实际占用的存储空间。关于快照链容量 计算,请参见[标准快照容量计算原理。](#page-28-0)
- 计费时长:快照创建完成后开始计费,快照删除后结束计费。

#### 计费示例:

假设快照单价为0.0001667美元/GiB/小时,云硬盘EVS-Test,有一个快照链,快照链 容量为100 GiB, 那么该快照链下所有快照存储3小时的费用如下:

快照存储费用 = 0.0001667美元/GiB/小时 \* 100 GiB \* 3 小时 = 0.05001 美元

# 欠费

如果账户余额低于0且未给账户充值,则此时账户处于欠费状态,按需计费快照会进入 宽限期、保留期,并最终被系统删除。

- 保留期到期前,如果您为账户充值,则资源会被解冻。
- 保留期到期前,如果您未给账户充值,则保留期结束后资源会被释放。

#### 如何查看云硬盘快照的费用账单?

#### 说明

目前仅支持以快照链为单位查看云硬盘快照的费用账单,不支持查看单个快照的费用账单。

#### <span id="page-40-0"></span>步骤**1** 登录[管理控制台](https://console-intl.huaweicloud.com/?locale=zh-cn)。

步骤**2** (可选)查看云硬盘对应的快照链ID。

如您已知云硬盘对应的快照链ID,则无需执行该步骤。

- 1. 选择"存储 > 云硬盘"。
- 2. 在左侧导航栏,选择"云硬盘 > 快照"。讲入"快照"页面。
- 3. 切换至"快照链"页签,在快照链列表上方的搜索框中根据"磁盘ID"搜索其对 应快照链,查看快照链ID。
- 步骤**3** 单击页面上方的"费用",进入费用中心。
- 步骤**4** 选择"账单管理 > 流水和明细账单",切换至"明细账单"页签。
- **步骤5** 选择需要查看的账期,统计维度选择"按使用量",统计周期选择"按账期"。
- 步骤6 在搜索框中,产品类型选择"云硬盘 EVS",再选择"资源ID",输入快照链ID。
- **步骤7** 单击 <br 进行搜索,下方搜索出来的账单即为云硬盘快照的账单。

**----**结束

# **5.4** 包年**/**包月云硬盘到期前后的影响及使用建议

## 包年**/**包月资源的保留期介绍

"包年/包月"计费模式属于预付费,即您已提前支付资源的费用,例如购买包年/包月 的磁盘。

包年/包月资源到期前,如果您未主动续费或者虽然开通了自动续费但自动续费失败, 则到期后资源会进入保留期。

- 保留期到期前,如果您主动续费,则资源会被解冻。
- 保留期到期前,如果您未主动续费,则保留期结束后资源会被释放。

图 **5-2** 包年/包月资源到期前后的影响

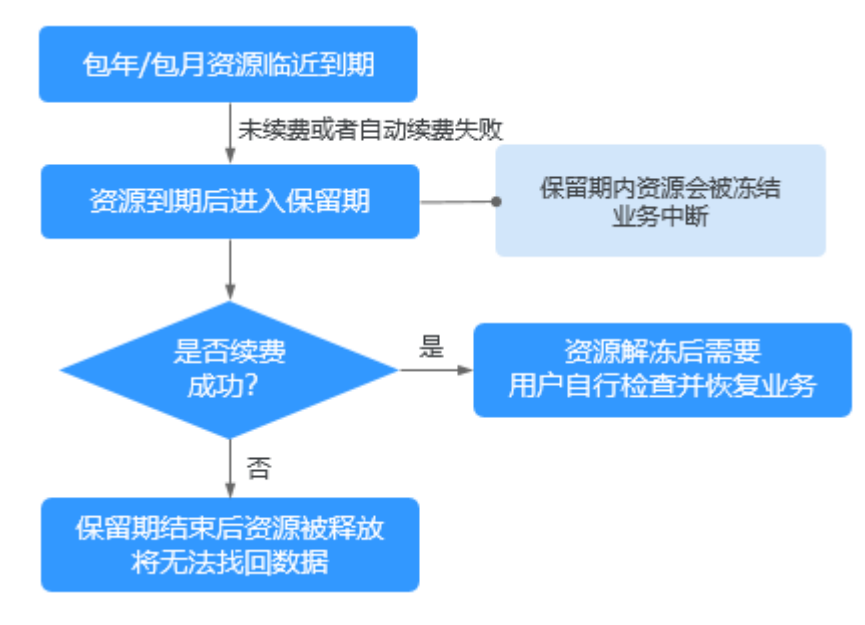

# 冻结、解冻、释放资源时对业务的影响

- 资源冻结时:资源将被限制访问和使用,会导致您的业务中断。例如云服务器被 冻结时,会自动关机。例如磁盘被冻结时,磁盘IO会被限制。
- 资源解冻时:资源将被解除限制,但是需要您自行检查并恢复业务。例如云服务 器解冻后,需要您自行开机。
- 资源释放时:资源将被释放,存储在资源中的数据将被删除,数据无法找回。

## 包年**/**包月资源的使用建议

如果包年/包月磁盘到期后,您无需继续使用该磁盘,则可以登录管理控制台卸载磁 盘,并释放资源。释放资源的方法请参见"费用中心用户指南 > 如何释放资源"。

对于以下常见的包年/包月磁盘的使用场景,您可以参考使用建议开通自动续费、设置 统一到期日等功能,并关注资源到期、冻结等相关通知信息,以便及时了解资源情 况,确保您的业务和数据不受影响。

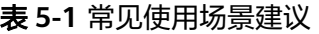

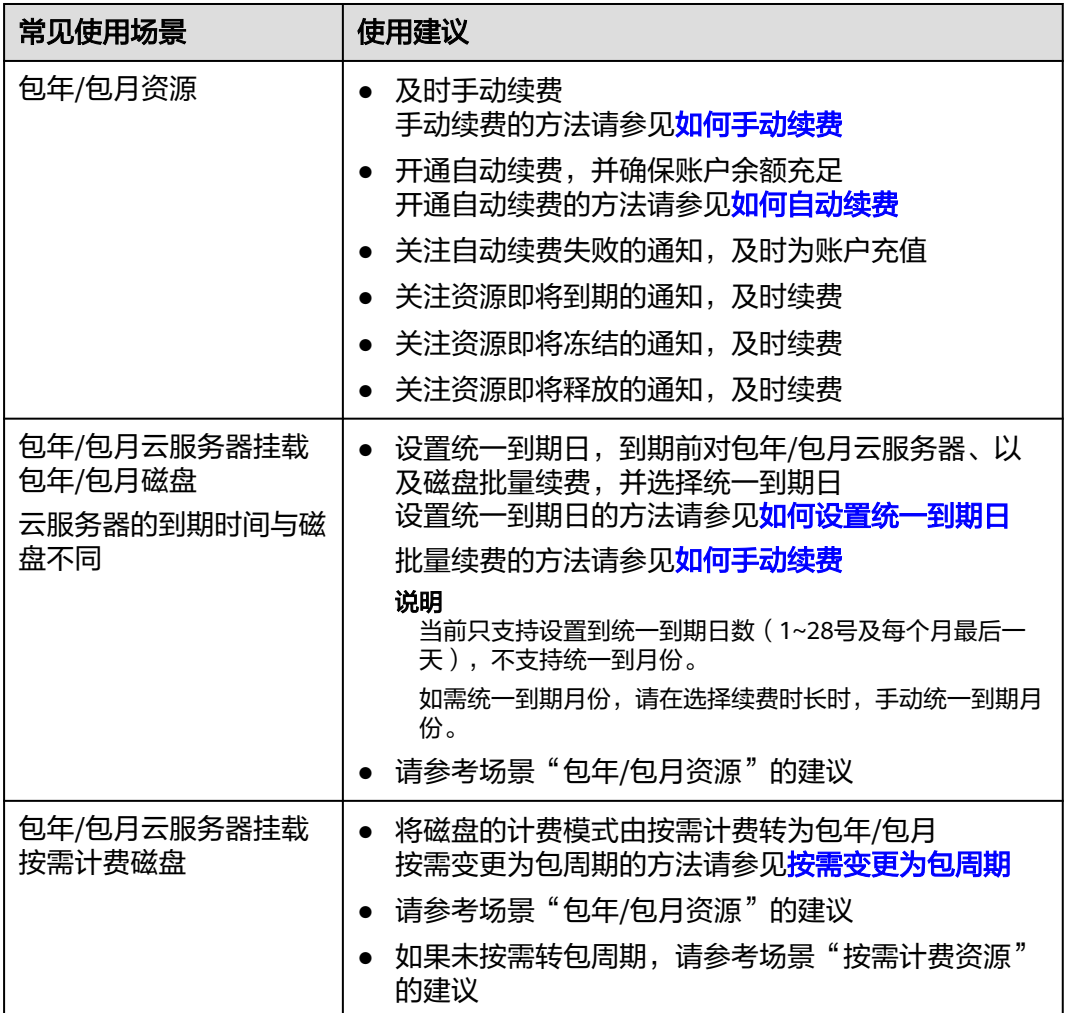

<span id="page-42-0"></span>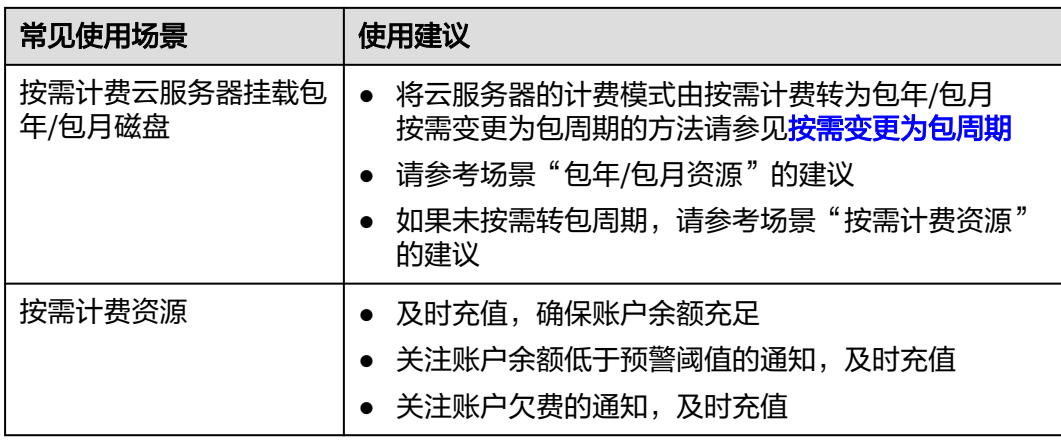

# **5.5** 按需计费云硬盘欠费前后的影响及使用建议

# 按需计费资源的保留期介绍

"按需计费"计费模式属于后付费,即会根据使用资源的时间从您的账户余额中扣 费,例如购买按需计费的磁盘。

如果在账户余额低于0后,您未充值账户余额,则此时不会直接释放您的资源,而是会 进入保留期。

- 保留期到期前,如果您充值账户余额,则资源会被解冻。
- 保留期到期前,如果您未充值账户余额,则保留期结束后资源会被释放。

说明

保留期的时长会根据客户的等级有所不同,如果您需要了解保留期的更多信息,请参见<mark>保留期介</mark> [绍](https://support.huaweicloud.com/intl/zh-cn/usermanual-billing/zh-cn_topic_0083039587.html)。

图 **5-3** 按需计费资源欠费前后的影响

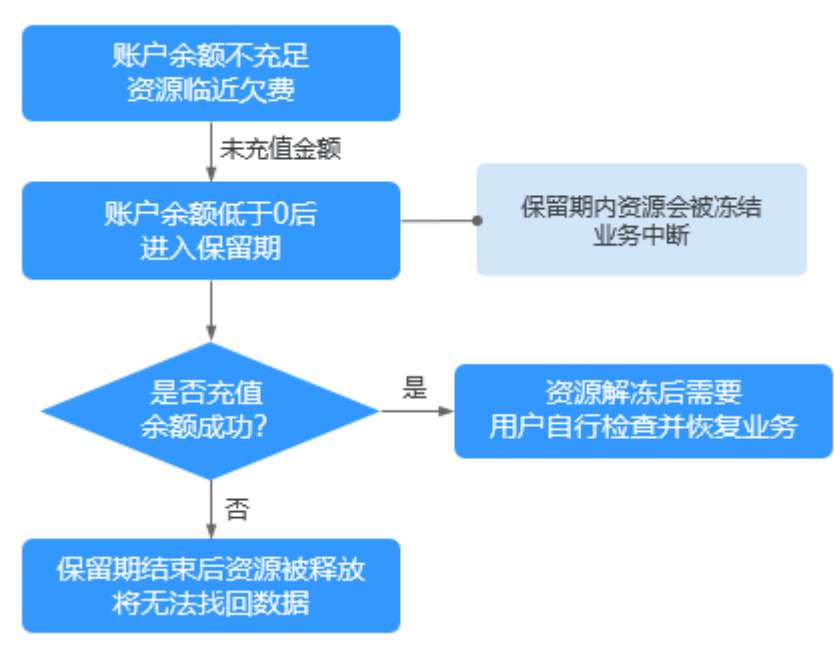

# 冻结、解冻、释放资源时对业务的影响

- 资源冻结时:资源将被限制访问和使用,会导致您的业务中断。例如云服务器被 冻结时,会自动关机。例如磁盘被冻结时,磁盘IO会被限制。
- 资源解冻时:资源将被解除限制,但是需要您自行检查并恢复业务。例如云服务 器解冻后,需要您自行开机。
- 资源释放时:资源将被释放,存储在资源中的数据将被删除,数据无法找回。

## 按需计费资源的使用建议

如果您无需继续使用按需计费磁盘,则可以通过管理控制台卸载并删除磁盘。删除磁 盘的方法请参见<mark>删除云硬盘</mark>。

对于以下常见的按需计费磁盘的使用场景,您可以参考使用建议开通账户余额预警、 按需转包周期等功能,并关注账户余额预警、资源冻结等相关通知信息,以便及时了 解资源情况,确保您的业务和数据不受影响。

#### 表 **5-2** 常见使用场景建议

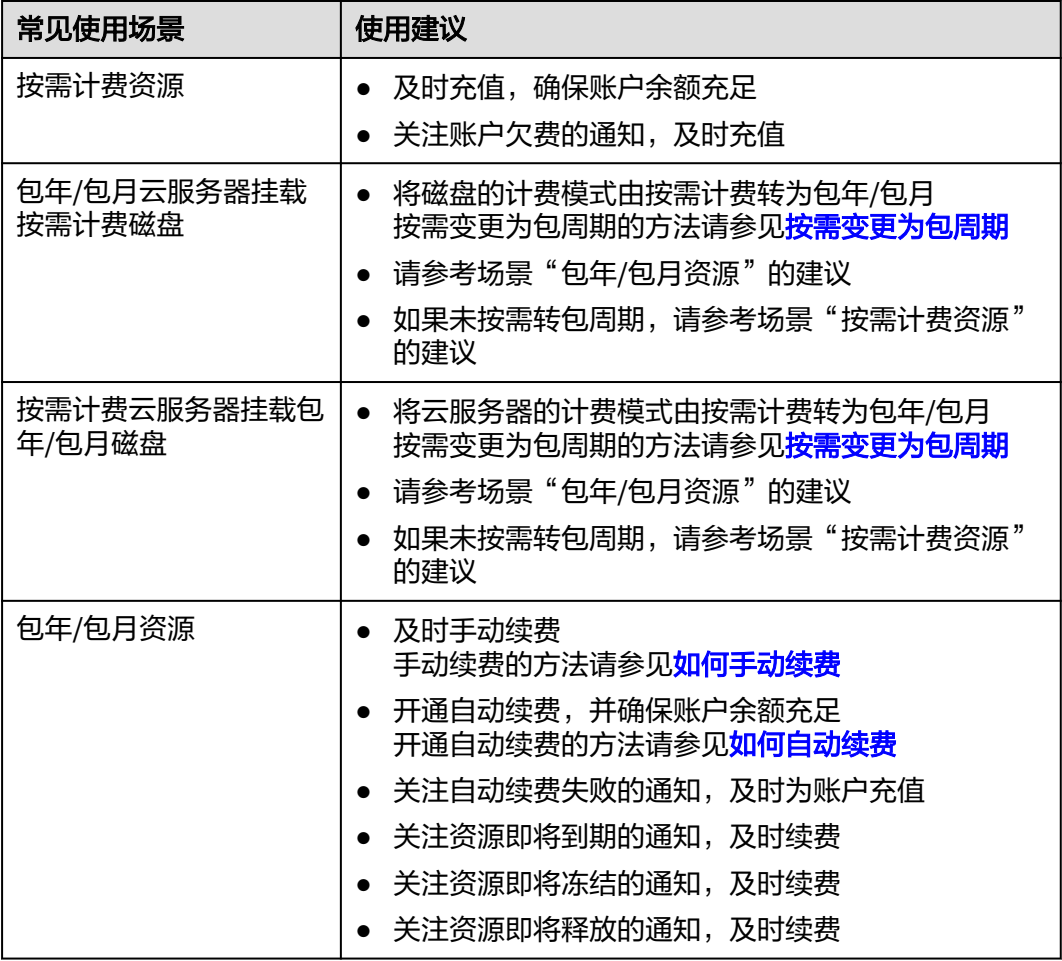

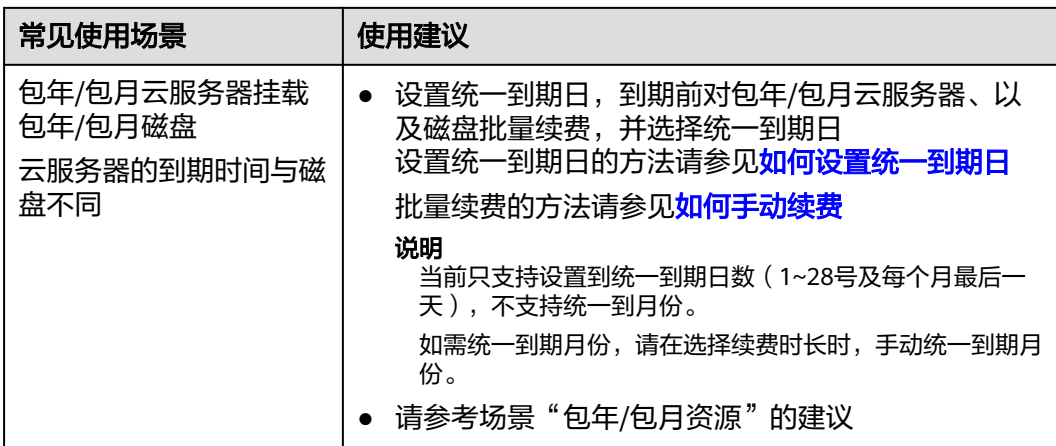

# 6 安全

# <span id="page-45-0"></span>**6.1** 责任共担

华为云秉承"将公司对网络和业务安全性保障的责任置于公司的商业利益之上"。针 对层出不穷的云安全挑战和无孔不入的云安全威胁与攻击,华为云在遵从法律法规业 界标准的基础上,以安全生态圈为护城河,依托华为独有的软硬件优势,构建面向不 同区域和行业的完善云服务安全保障体系。

安全性是华为云与您的共同责任,如图**[6-1](#page-46-0)**所示。

- 华为云:负责云服务自身的安全,提供安全的云。华为云的安全责任在于保障其 所提供的 IaaS、PaaS 和 SaaS 类云服务自身的安全,涵盖华为云数据中心的物理 环境设施和运行其上的基础服务、平台服务、应用服务等。这不仅包括华为云基 础设施和各项云服务技术的安全功能和性能本身,也包括运维运营安全,以及更 广义的安全合规遵从。
- 租户:负责云服务内部的安全,安全地使用云。华为云租户的安全责任在于对使 用的 IaaS、PaaS 和 SaaS 类云服务内部的安全以及对租户定制配置进行安全有效 的管理,包括但不限于虚拟网络、虚拟主机和访客虚拟机的操作系统,虚拟防火 墙、API 网关和高级安全服务,各项云服务,租户数据,以及身份账号和密钥管 理等方面的安全配置。

《 <mark>华为云安全白皮书</mark> 》详细介绍华为云安全性的构建思路与措施,包括云安全战略、 责任共担模型、合规与隐私、安全组织与人员、基础设施安全、租户服务与租户安 全、工程安全、运维运营安全、生态安全。

#### 数据 网络流量保护 客户端数据加密 & 服务器端加密 租户数据 (加密/完整性/身份) 数据完整性认证 (文件系统/数据) 安全 租户 租户定制配置 华为云 应用 租户 应用服务 华为云 安全 应用服务 ī 虚拟网络, 网关, 高级防护,  $\overline{A}$ 平台, 应用, 数据, 身份管理,  $\overline{M}$  $\bar{1}$ 华为云 密钥管理... 平台 租户  $\overline{A}$ 安全 平台服务 平台服务 M 基础服务 计算 存储 数据库 网络 基础 设施 安全 物理基础设施 地区 可用区 边缘位置 设备 终端设备安全 安全 绿色: 华为云责任(负责云服务自身的安全) 蓝色: 租户责任 (负责云服务内部的安全)

#### <span id="page-46-0"></span>图 **6-1** 华为云安全责任共担模型

# **6.2** 身份认证与访问控制

用户访问EVS的方式有多种,包括API、SDK,无论访问方式封装成何种形式,其本质 都是通过EVS提供的REST风格的API接口进行请求。

EVS的接口只支持认证请求,需要用户从华为云 IAM 获取正确的鉴权信息才能访问成 功。关于IAM鉴权信息的详细介绍及获取方式,请参见<mark>认证鉴权</mark>。

# 访问控制

EVS支持通过IAM权限控制进行访问控制。

表 **6-1** EVS 访问控制

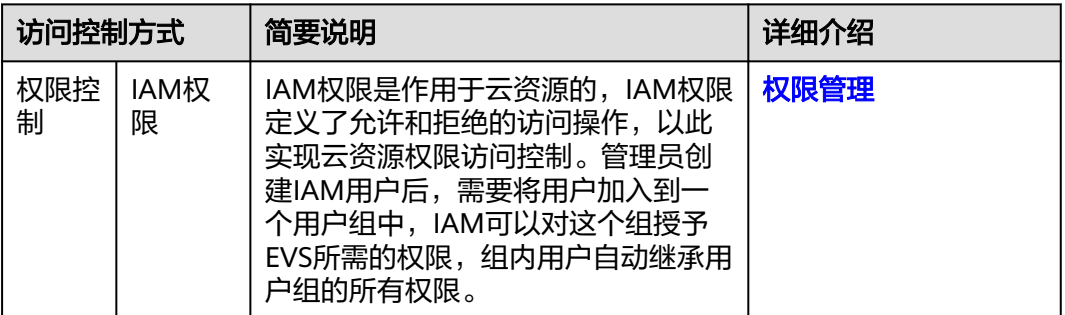

# **6.3** 数据保护技术

EVS通过云硬盘加密技术,保护存储在EVS云硬盘中的静态数据的机密性。

<span id="page-47-0"></span>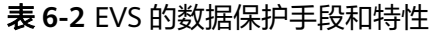

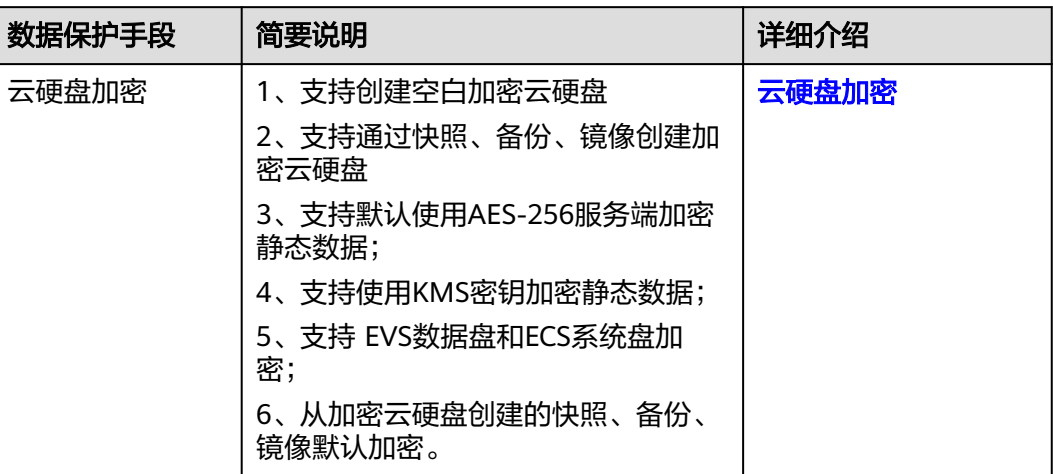

# **6.4** 审计

云审计服务 (Cloud Trace Service, CTS), 是华为云安全解决方案中专业的日志审计 服务,提供对各种云资源操作记录的收集、存储和查询功能,可用于支撑安全分析、 合规审计、资源跟踪和问题定位等常见应用场景。用户开通云审计服务并创建和配置 追踪器后,CTS可记录EVS的管理事件用于审计。

CTS的详细介绍和开通配置方法,请参见**CTS**[快速入门](https://support.huaweicloud.com/intl/zh-cn/qs-cts/cts_02_0001.html)。

CTS支持追踪的EVS管理事件, 请参[见审计](https://support.huaweicloud.com/intl/zh-cn/usermanual-evs/evs_01_0046.html)。

# **6.5** 监控安全风险

EVS提供基于云监控服务CES的资源监控能力,帮助用户监控账号下的云硬盘使用情 况,执行自动实时监控、告警和通知操作。用户可以实时监控云硬盘的IOPS、带宽、 时延等信息。

关于EVS支持的监控指标,以及如何创建监控告警规则等内容,请参[见监控](https://support.huaweicloud.com/intl/zh-cn/usermanual-evs/evs_01_0044.html)。

# **6.6** 故障恢复

EVS提供多种云硬盘故障后数据恢复方式,详情见表**[6-3](#page-48-0)**。

# <span id="page-48-0"></span>表 **6-3** 故障恢复

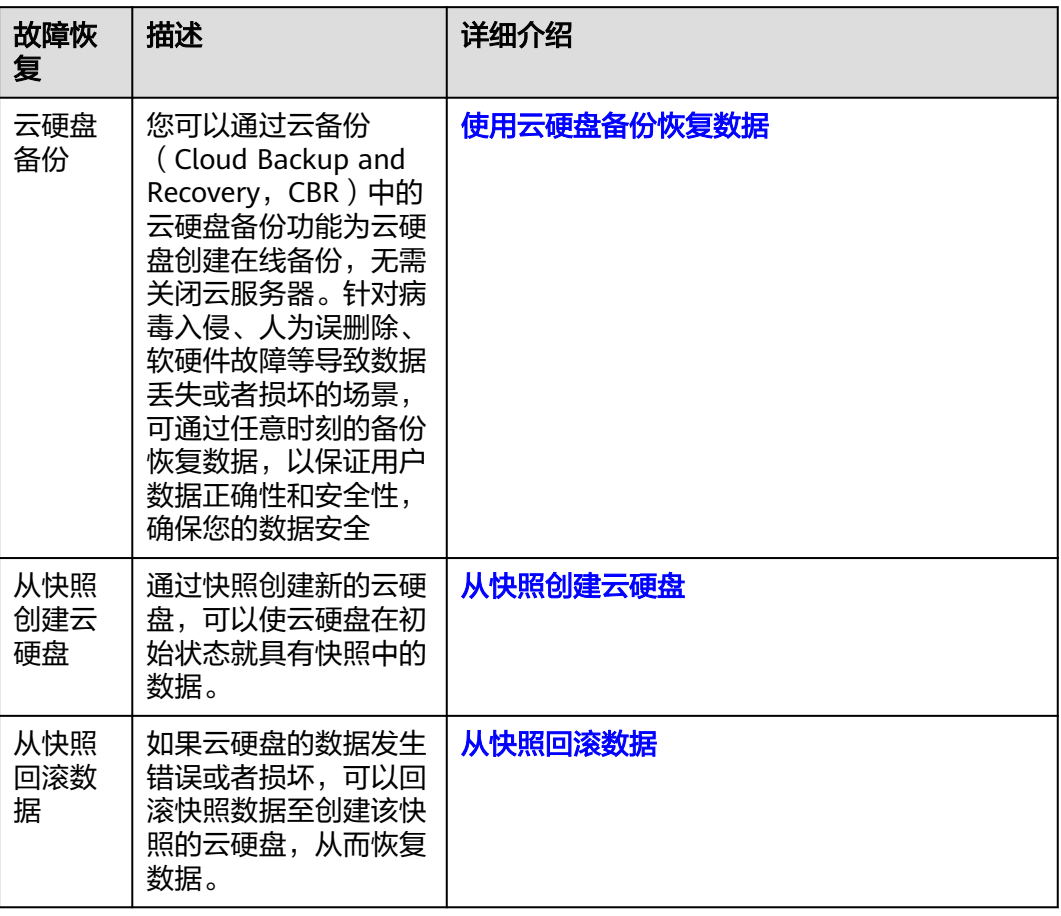

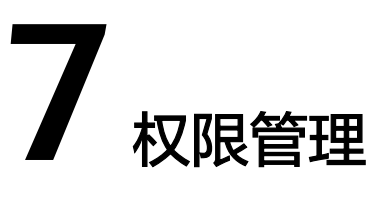

<span id="page-49-0"></span>如果您需要对华为云上购买的EVS资源,给企业中的员工设置不同的访问权限,以达到 不同员工之间的权限隔离,您可以使用统一身份认证服务(Identity and Access Management,简称IAM)进行精细的权限管理。该服务提供用户身份认证、权限分 配、访问控制等功能,可以帮助您安全的控制华为云资源的访问。

通过IAM,您可以在华为云账号中给员工创建IAM用户,并使用策略来控制IAM用户对 华为云资源的访问范围。例如您的员工中有负责资源管理的人员,您希望资源管理人 员拥有EVS的查看权限,但是不希望资源管理人员拥有删除EVS等高危操作的权限,那 么您可以使用IAM为资源管理人员创建用户,通过授予仅能查看EVS,但是不允许删除 EVS的权限策略,控制资源管理人员对EVS资源的使用范围。

如果华为云账号已经能满足您的要求,不需要创建独立的IAM用户进行权限管理,您 可以跳过本章节,不影响您使用EVS服务的其它功能。

IAM是华为云提供权限管理的基础服务,无需付费即可使用,您只需要为您账号中的 资源进行付费。

关于IAM的详细介绍,请参见**IAM**[产品介绍](https://support.huaweicloud.com/intl/zh-cn/productdesc-iam/iam_01_0026.html)。

# **EVS** 权限

默认情况下,管理员创建的IAM用户没有任何权限,需要将其加入用户组,并给用户 组授予策略或角色,才能使得用户组中的用户获得对应的权限,这一过程称为授权。 授权后,用户就可以基于被授予的权限对云服务进行操作。

EVS部署时通过物理区域划分,为项目级服务,需要在各区域(如拉美-墨西哥城一) 对应的项目(na-mexico-1)中设置策略,并且该策略仅对此项目生效,如果需要所有 区域都生效,则需要在所有项目都设置策略。访问EVS时,需要先切换至授权区域。

权限根据授权精细程度分为角色和策略。

- 角色:IAM最初提供的一种根据用户的工作职能定义权限的粗粒度授权机制。该 机制以服务为粒度,提供有限的服务相关角色用于授权。由于华为云各服务之间 存在业务依赖关系,因此给用户授予角色时,可能需要一并授予依赖的其他角 色,才能正确完成业务。角色并不能满足用户对精细化授权的要求,无法完全达 到企业对权限最小化的安全管控要求。
- 策略: IAM最新提供的一种细粒度授权的能力, 可以精确到具体服务的操作、资 源以及请求条件等。基于策略的授权是一种更加灵活的授权方式,能够满足企业 对权限最小化的安全管控要求。例如:针对ECS服务,管理员能够控制IAM用户仅

能对某一类云服务器资源进行指定的管理操作。多数细粒度策略以API接口为粒度 进行权限拆分,EVS支持的API授权项请参见<mark>权限及授权项说明</mark>。

如表**7-1**所示,包括了EVS的所有系统权限。

#### 表 **7-1** EVS 系统权限

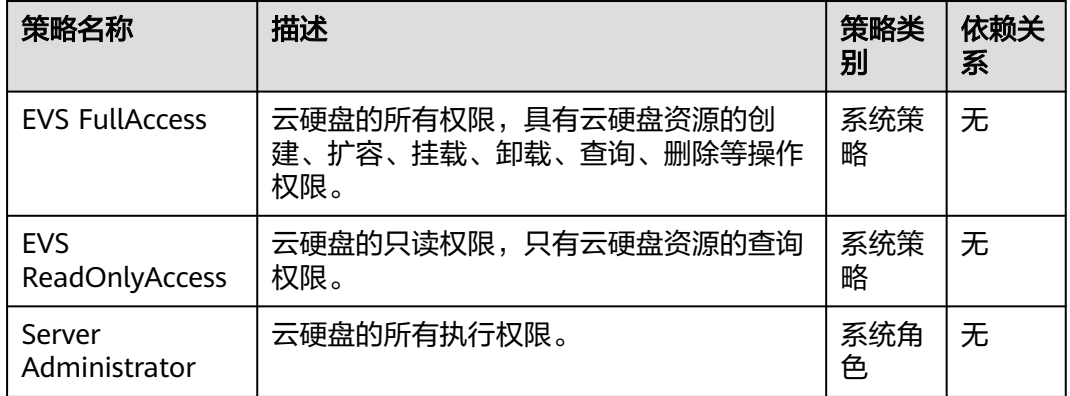

表**7-2**列出了EVS常用操作与系统策略的授权关系,您可以参照该表选择合适的系统策 略。

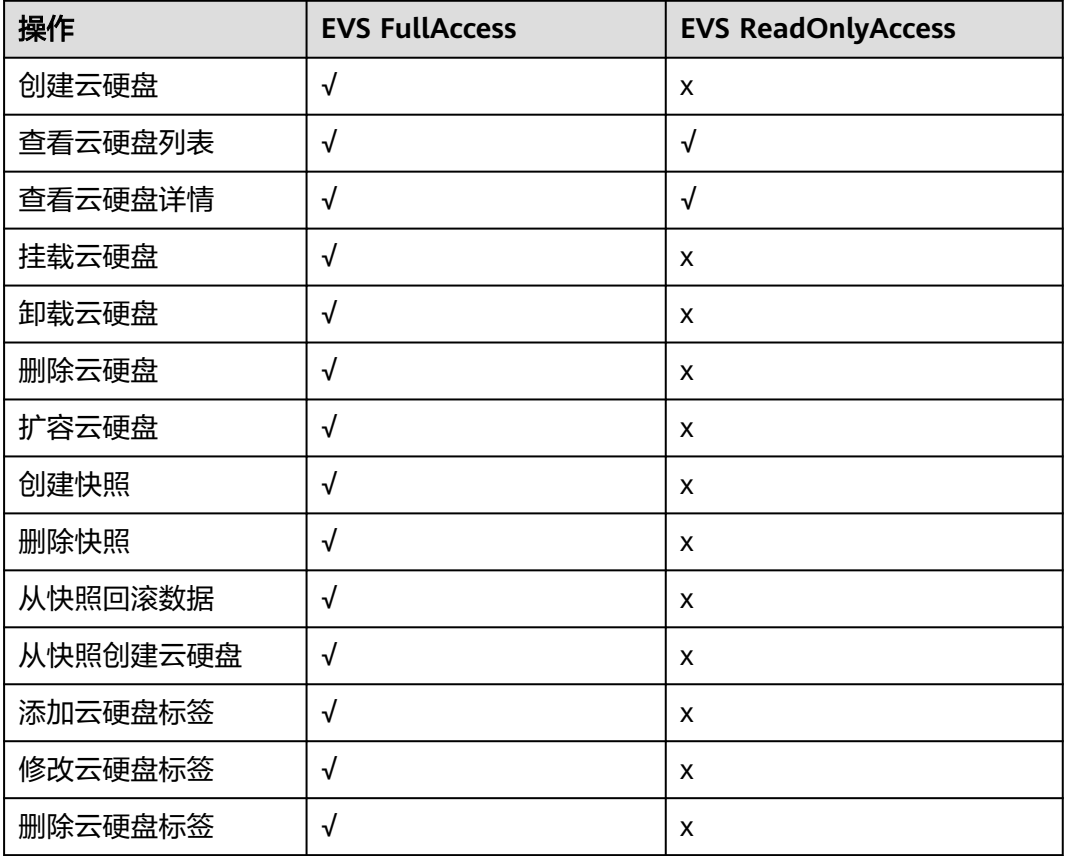

#### 表 **7-2** 常用操作与系统权限的关系

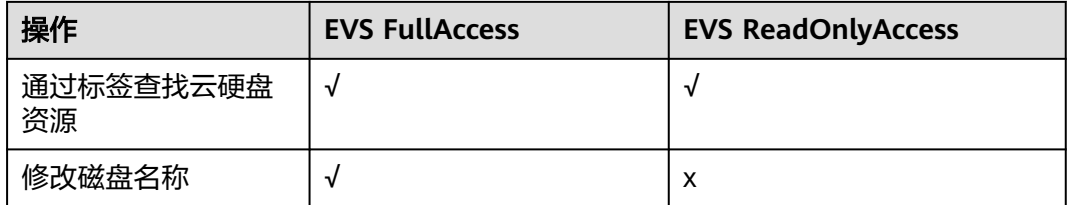

# 相关链接

- **IAM**[产品介绍](https://support.huaweicloud.com/intl/zh-cn/productdesc-iam/iam_01_0026.html)
- 创建用户组、用户并授予EVS权限,请参见:[创建用户并授权使用](https://support.huaweicloud.com/intl/zh-cn/usermanual-evs/evs_01_0089.html)**EVS**。
- 策略支持的授权项,请参见《云硬盘API参考》中的<mark>策略及授权项说明</mark>。

# **8** 约束与限制

<span id="page-52-0"></span>本章节介绍云硬盘产品功能的约束与限制。

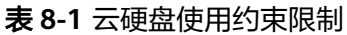

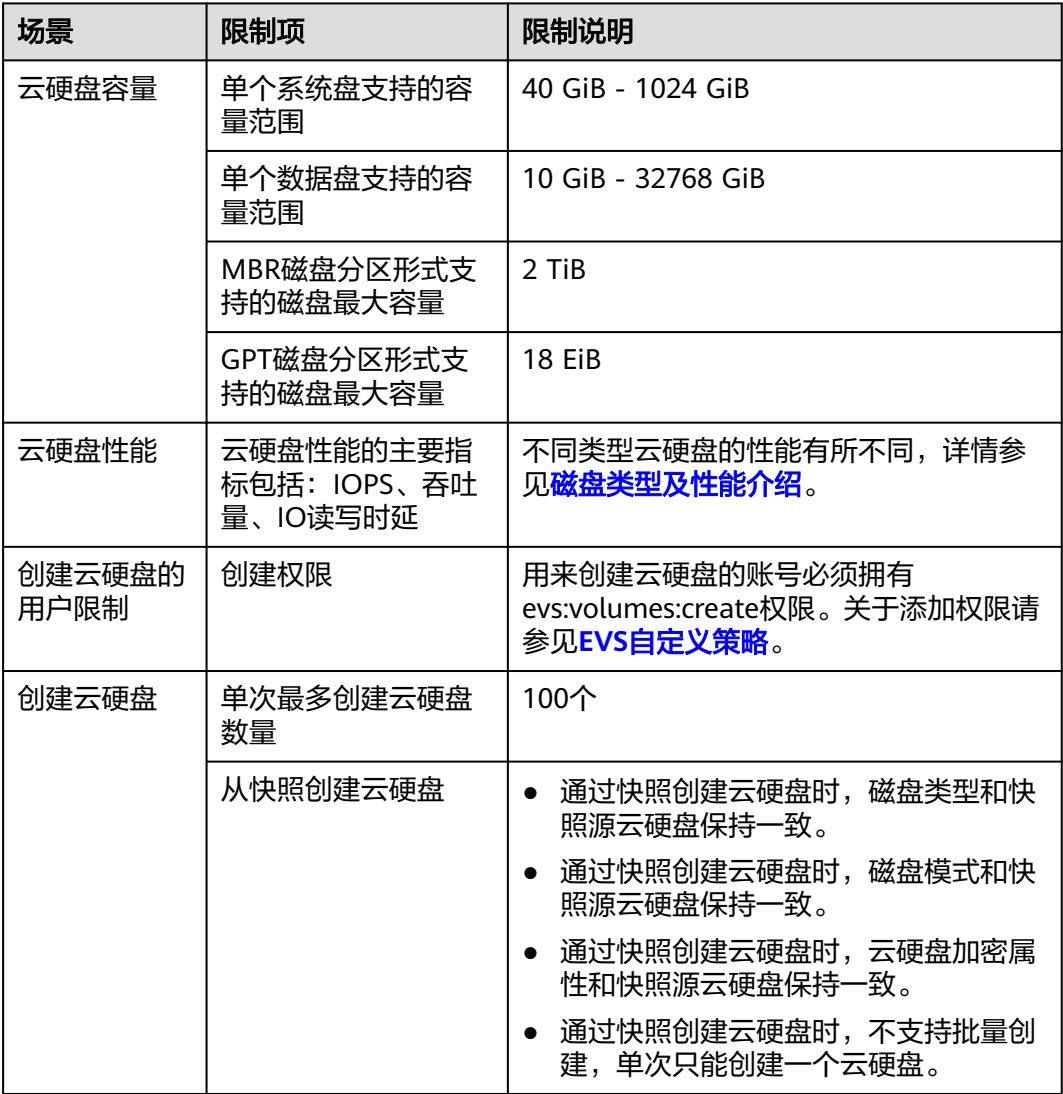

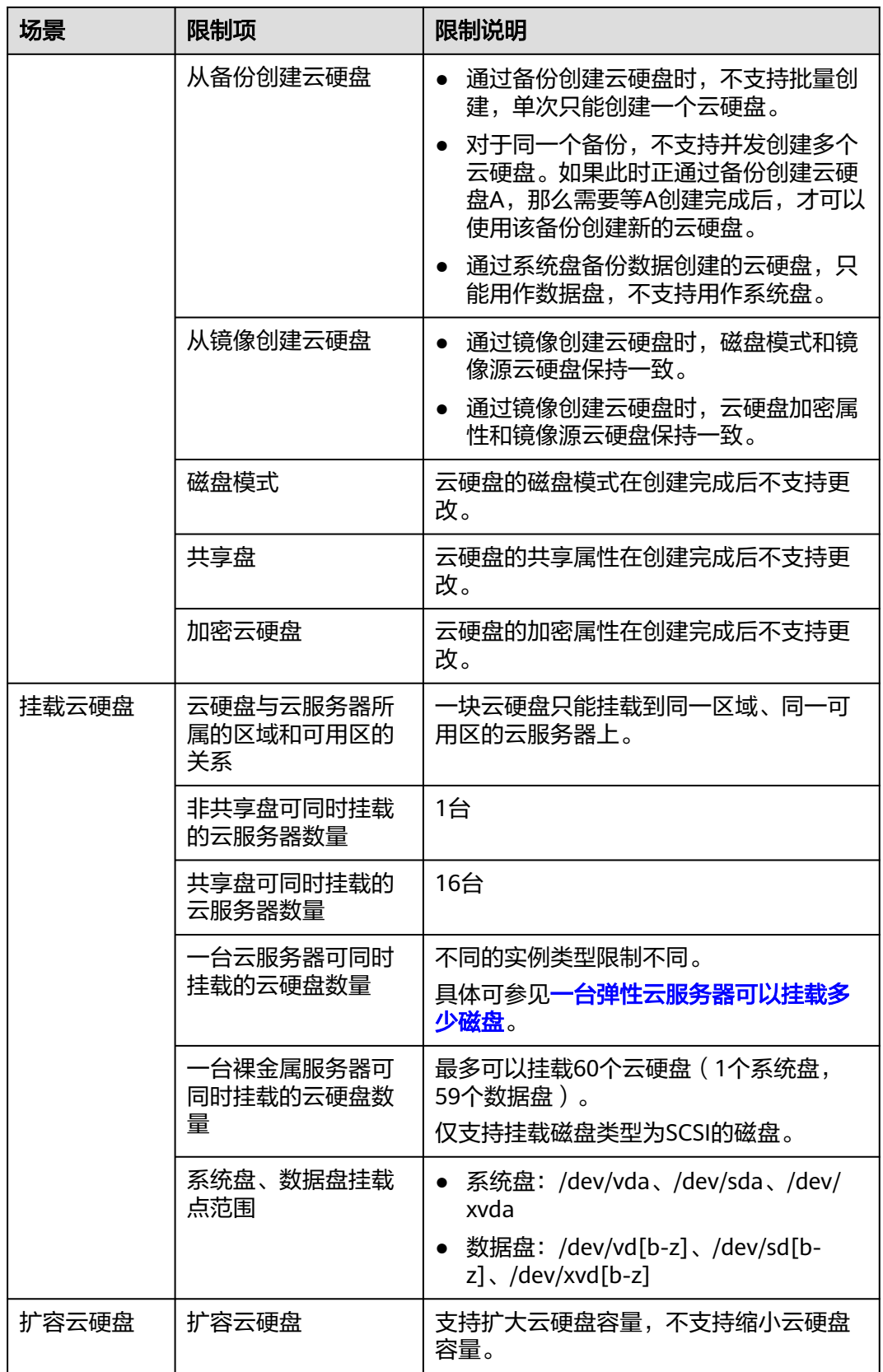

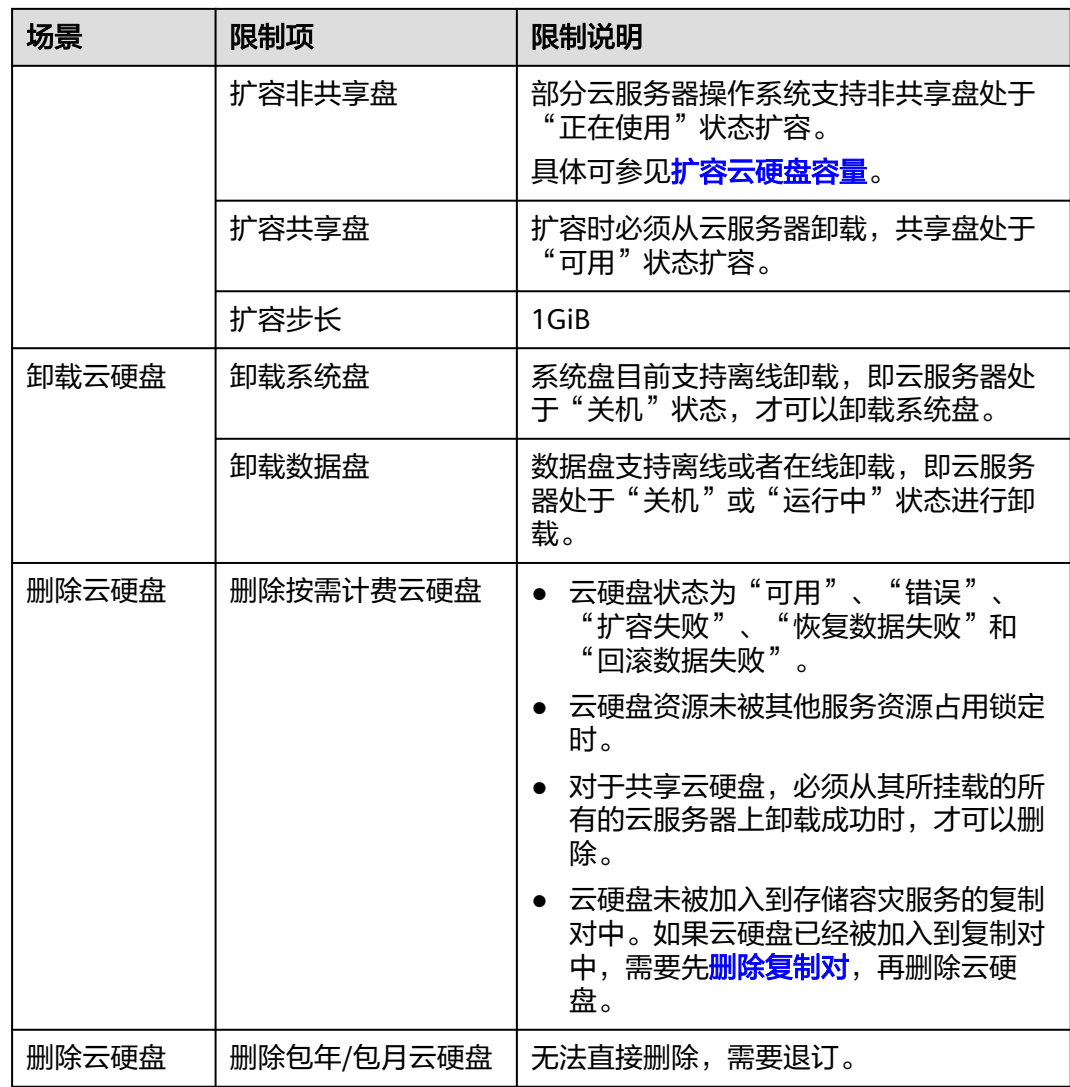

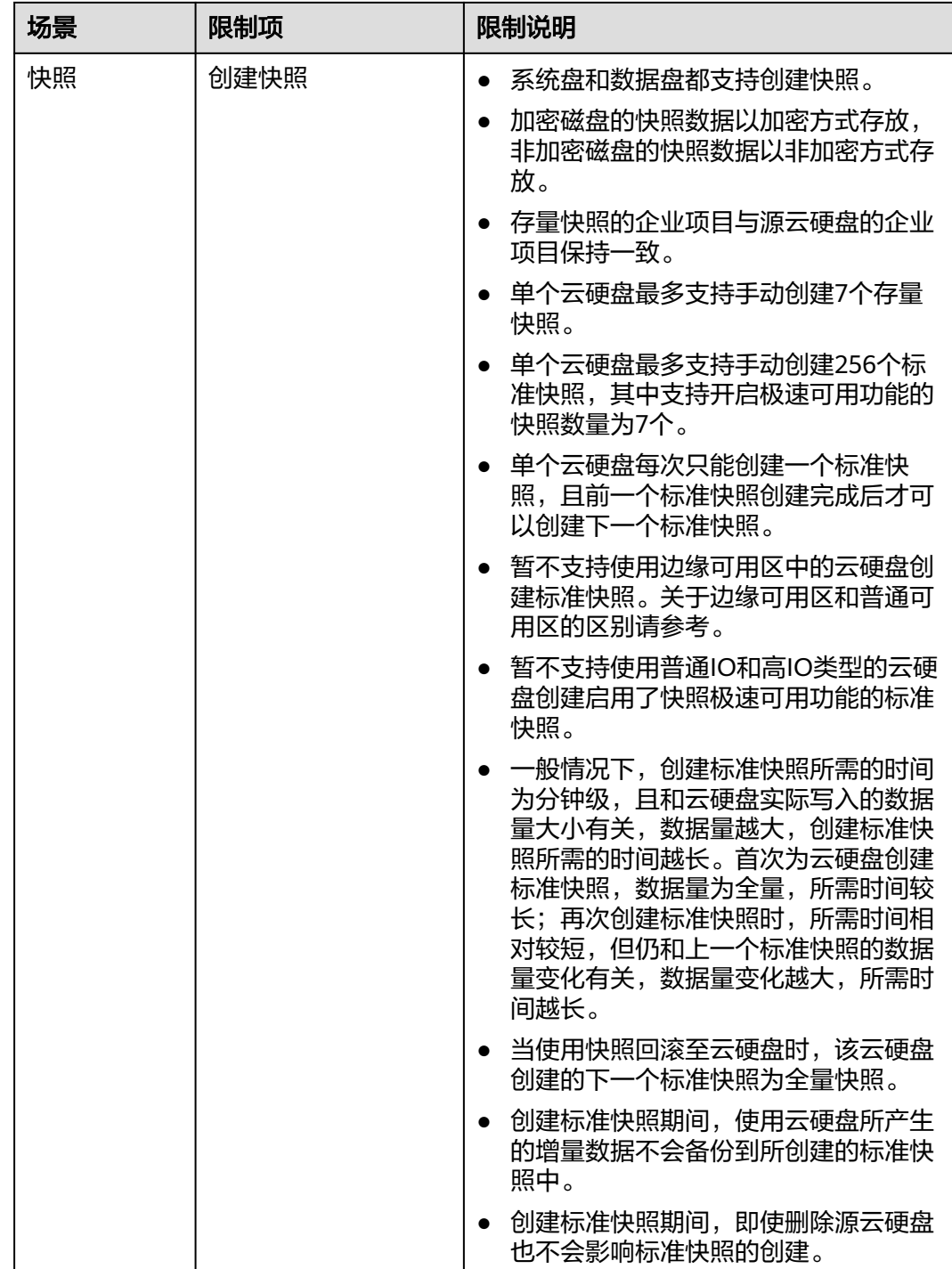

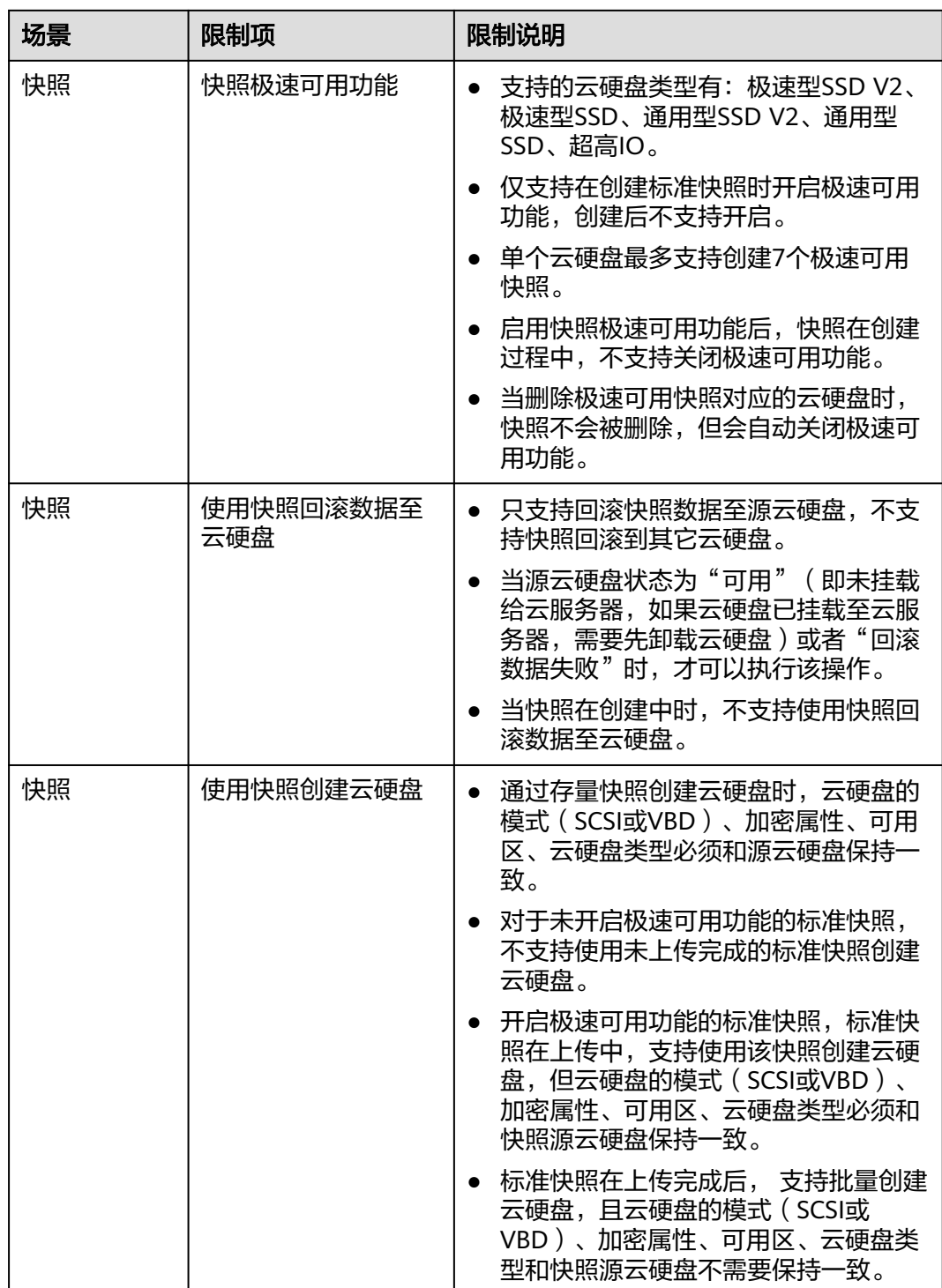

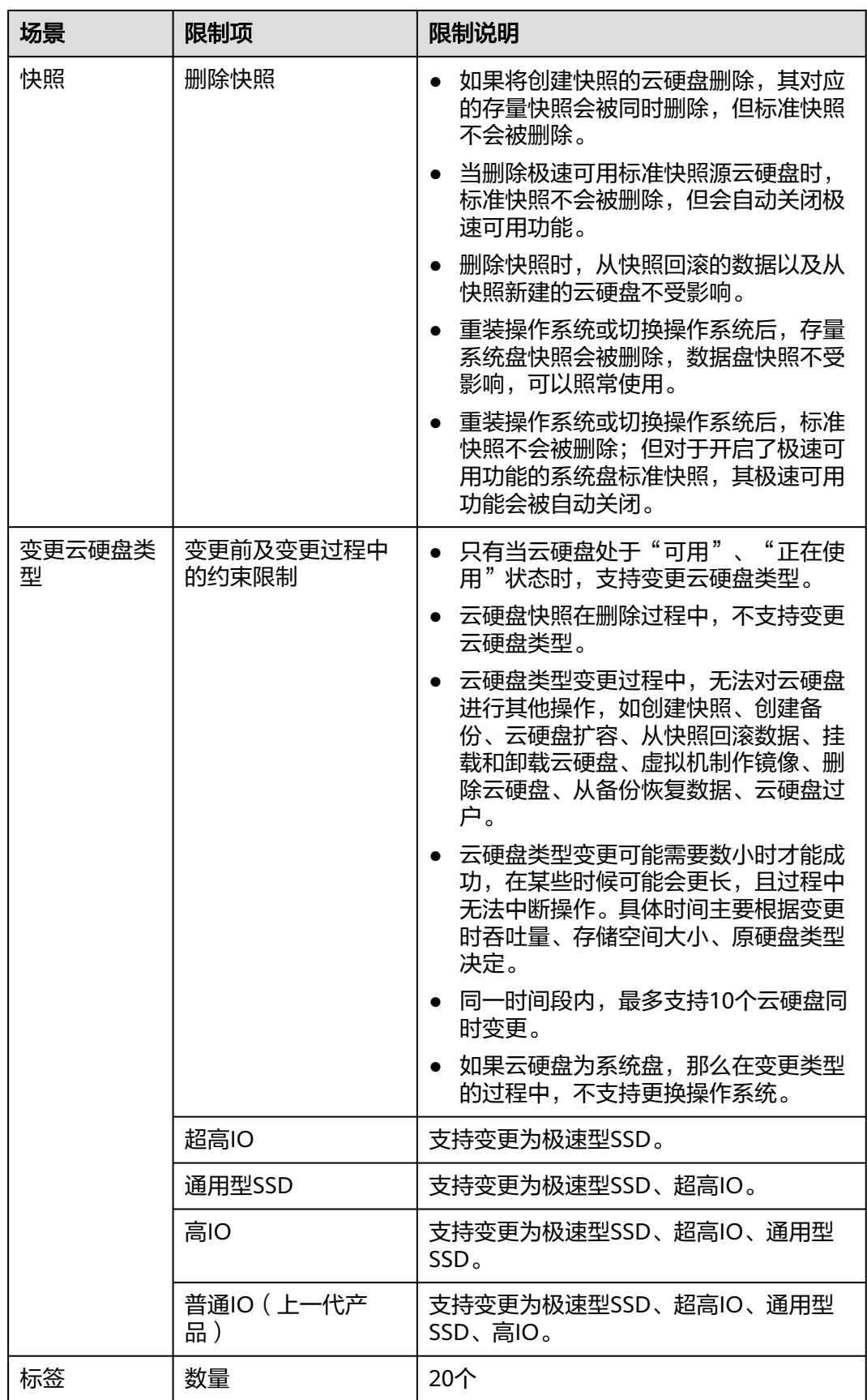

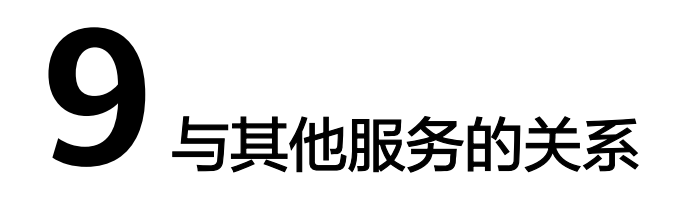

<span id="page-58-0"></span>云硬盘与其他服务之间的关系,具体如图**9-1**所示。

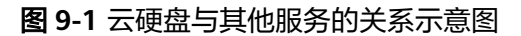

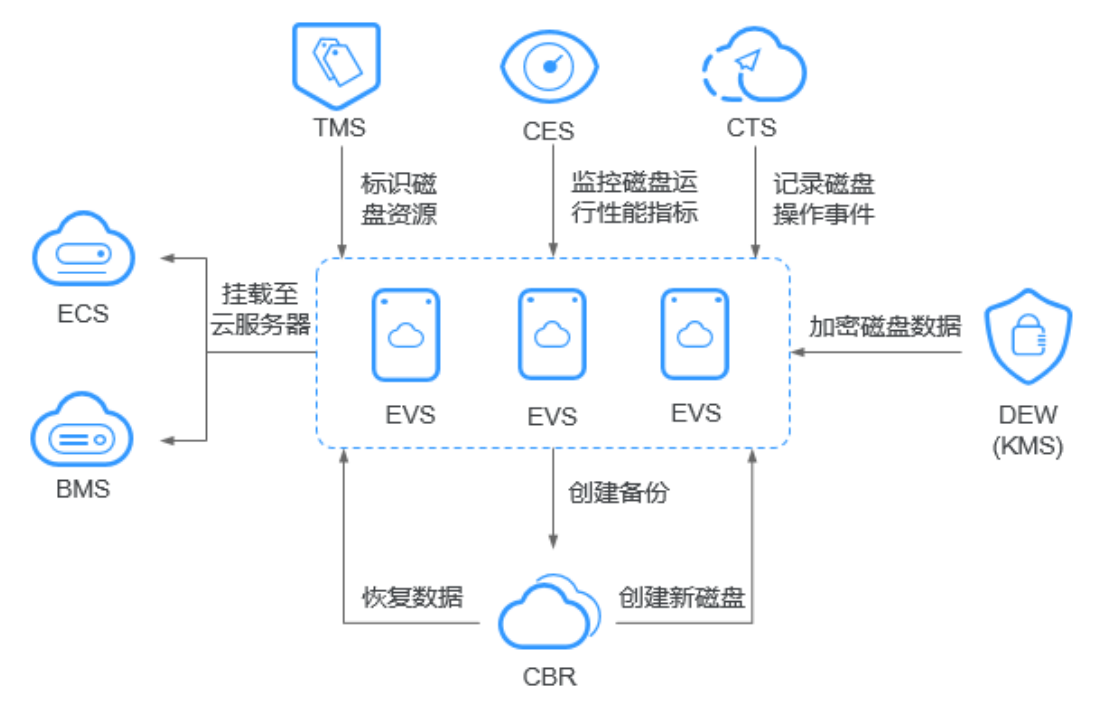

#### 表 **9-1** 与其他服务的关系

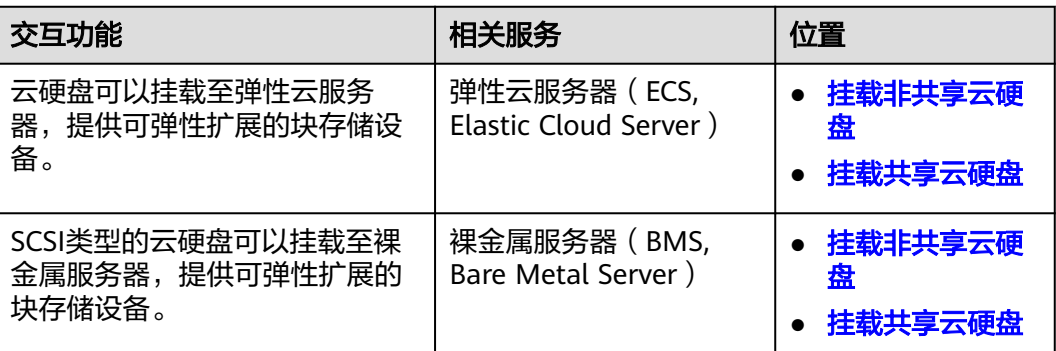

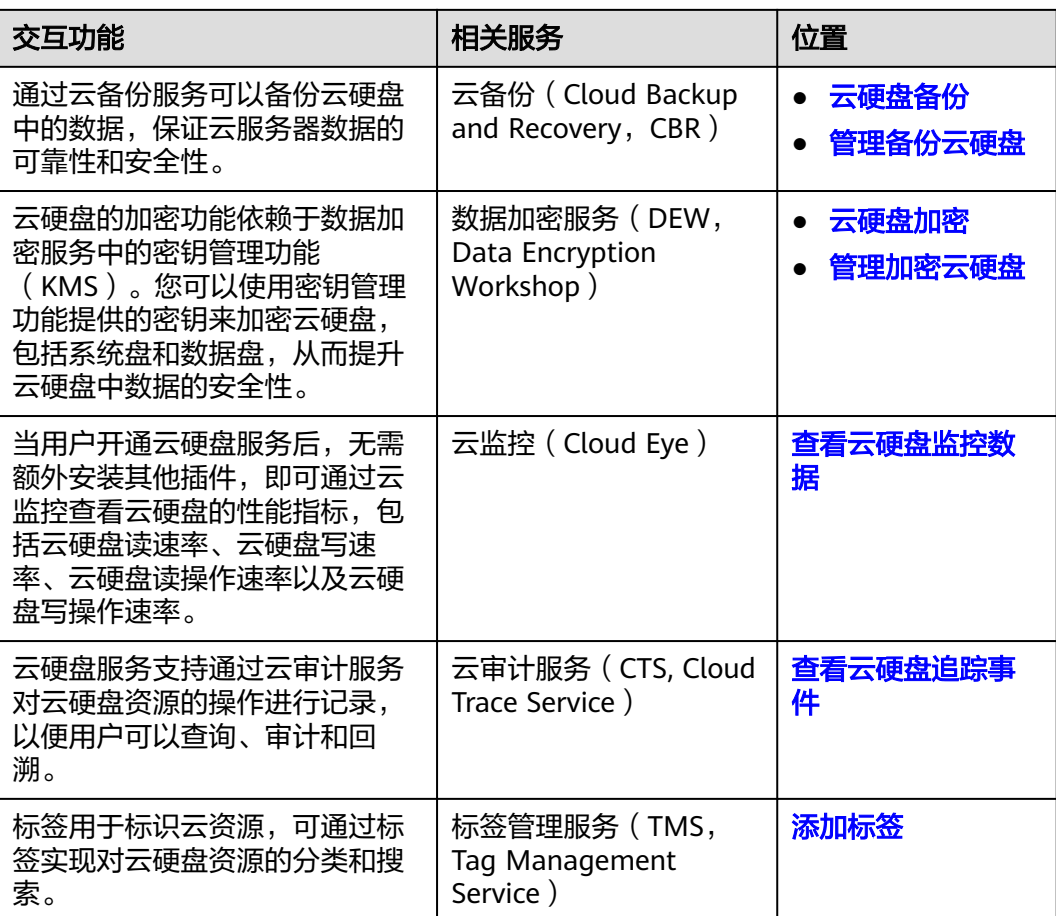

# 10 基

# <span id="page-60-0"></span>**10.1** 云硬盘基本概念

#### 表 **10-1** 云硬盘基本概念

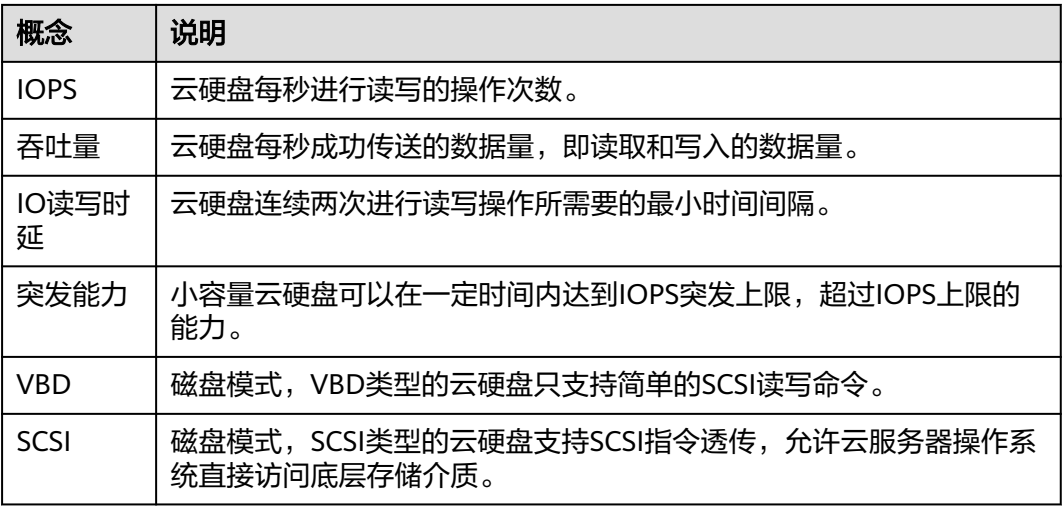

# **10.2** 区域和可用区

# 什么是区域、可用区?

区域和可用区用来描述数据中心的位置,您可以在特定的区域、可用区创建资源。

- 区域(Region): 从地理位置和网络时延维度划分,同一个Region内共享弹性计 算、块存储、对象存储、VPC网络、弹性公网IP、镜像等公共服务。Region分为 通用Region和专属Region,通用Region指面向公共租户提供通用云服务的 Region;专属Region指只承载同一类业务或只面向特定租户提供业务服务的专用 Region。
- 可用区 (AZ, Availability Zone): 一个AZ是一个或多个物理数据中心的集合, 有独立的风火水电,AZ内逻辑上再将计算、网络、存储等资源划分成多个集群。

一个Region中的多个AZ间通过高速光纤相连,以满足用户跨AZ构建高可用性系统 的需求。

图**10-1**阐明了区域和可用区之间的关系。

#### 图 **10-1** 区域和可用区

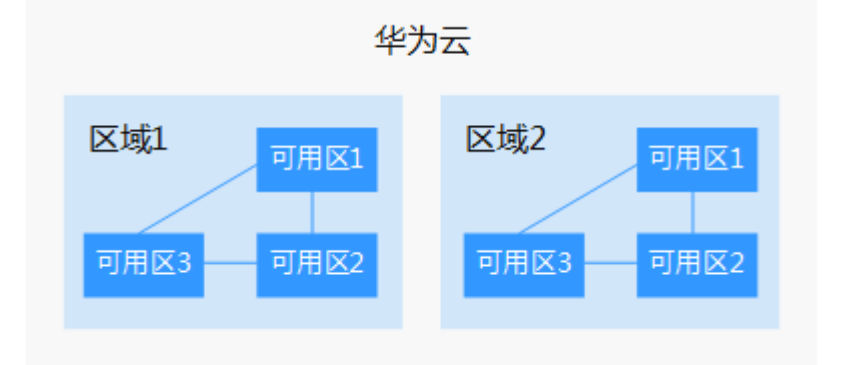

目前,华为云已在全球多个地域开放云服务,您可以根据需求选择适合自己的区域和 可用区。更多信息请参[见华为云全球站点。](https://www.huaweicloud.com/intl/zh-cn/global/)

## 如何选择区域?

选择区域时,您需要考虑以下几个因素:

● 地理位置

一般情况下,建议就近选择靠近您或者您的目标用户的区域,这样可以减少网络 时延,提高访问速度。

- 在除中国大陆以外的亚太地区有业务的用户,可以选择"中国-香港"、"亚 太-曼谷"或"亚太-新加坡"区域。
- 在非洲地区有业务的用户,可以选择"非洲-约翰内斯堡"区域。
- 在拉丁美洲地区有业务的用户,可以选择"拉美-圣地亚哥"区域。

#### 说明

"拉美-圣地亚哥"区域位于智利。

资源的价格 不同区域的资源价格可能有差异,请参见[华为云服务价格详情](https://www.huaweicloud.com/intl/zh-cn/pricing/index.html?tab=detail#/evs)。

## 如何选择可用区?

是否将资源放在同一可用区内,主要取决于您对容灾能力和网络时延的要求。

- 如果您的应用需要较高的容灾能力,建议您将资源部署在同一区域的不同可用区 内。
- 如果您的应用要求实例之间的网络延时较低,则建议您将资源创建在同一可用区 内。

# 区域和终端节点

当您通过API使用资源时,您必须指定其区域终端节点。有关华为云的区域和终端节点 的更多信息,请参阅<mark>地区和终端节点</mark>。

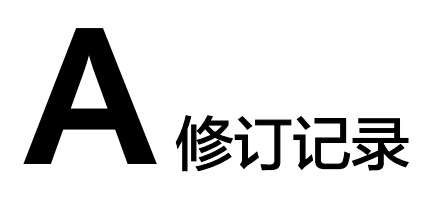

<span id="page-63-0"></span>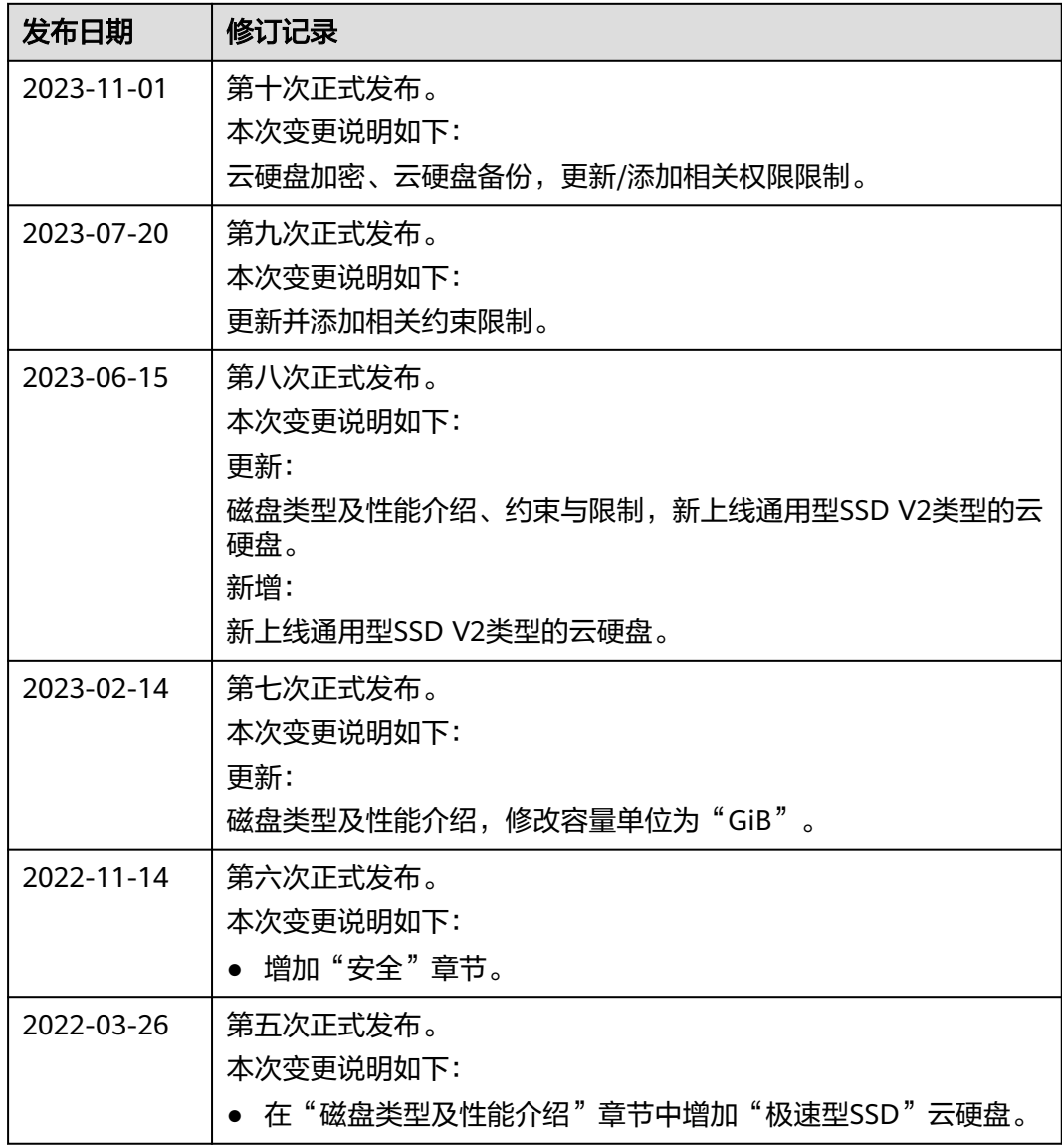

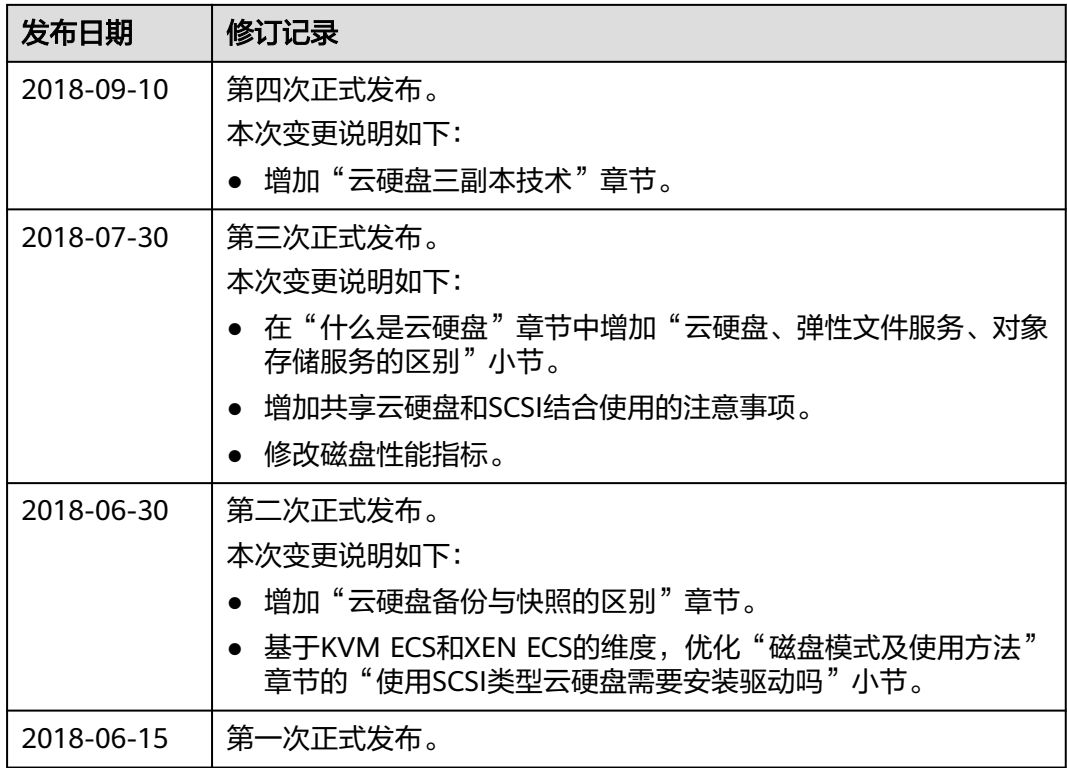